# **ETEC SAPOPEMBA CURSO TÉCNICO DE INFORMÁTICA**

**Equipe Mu.Go**

# **VENDAS.GO**

Sistema informatizado para comércio

**São Paulo/SP**

# **EMERSON DOS SANTOS ALBINO FELIPE BARROS JUSTINO LUCAS MAJUSKI DOS SANTOS**

# **VENDAS.GO**

# Sistema informatizado para comércio

Trabalho de Conclusão de Curso apresentado como requisito parcial para obtenção do Título de Técnico de Informática à ETEC de Sapopemba, sob orientação do Professor Especialista Antonio Cesar.

**São Paulo/SP**

**2012**

# **EMERSON DOS SANTOS ALBINO FELIPE BARROS JUSTINO LUCAS MAJUSKI DOS SANTOS**

# **VENDAS.GO**

Sistema informatizado para comércio

São Paulo, 23 de novembro de 2012.

Trabalho de Conclusão de Curso apresentado à banca examinadora para obtenção do grau de Técnico em Informática à ETEC de Sapopemba.

Profª. Msc. Aletéia Vanessa Moreira Souto

\_\_\_\_\_\_\_\_\_\_\_\_\_\_\_\_\_\_\_\_\_\_\_\_\_\_\_\_\_\_\_\_\_\_\_\_\_\_\_\_\_\_\_\_\_\_\_\_\_\_\_

\_\_\_\_\_\_\_\_\_\_\_\_\_\_\_\_\_\_\_\_\_\_\_\_\_\_\_\_\_\_\_\_\_\_\_\_\_\_\_\_\_\_\_\_\_\_\_\_\_\_\_

\_\_\_\_\_\_\_\_\_\_\_\_\_\_\_\_\_\_\_\_\_\_\_\_\_\_\_\_\_\_\_\_\_\_\_\_\_\_\_\_\_\_\_\_\_\_\_\_\_\_\_

Prof. Especialista Humberto Luiz de Toledo

Presidida por:

Prof. Especialista Antônio Cesar Lemos

"O único lugar onde o sucesso vem antes do trabalho é no dicionário."

Albert Einstein

## **RESUMO**

A empresa Mu.Go foi fundada por alunos da ETEC de Sapopemba com o intuito de desenvolver softwares, originando assim o projeto "Vendas.Go".

O primeiro cliente foi a Pastelaria Suíça, que apresentava problemas com suas vendas sem um sistema informatizado. O Vendas.Go conta com ferramentas para suprir as necessidades da empresa.

**Palavras-chave:** Mu.Go,Vendas.Go,projeto.

## **ABSTRACT**

The company Mu.Go was founded by students of "ETEC de Sapopemba" in order to develop softwares, thus creating the project "Vendas.Go"

The first client was the "Pastelaria Suíça", who had problems with theirs sales without a computerized system. The "Vendas.Go" has tools to meet the needs of the company.

**Keywords:** Mu.Go,Vendas.Go,project.

# **LISTA DE FIGURAS**

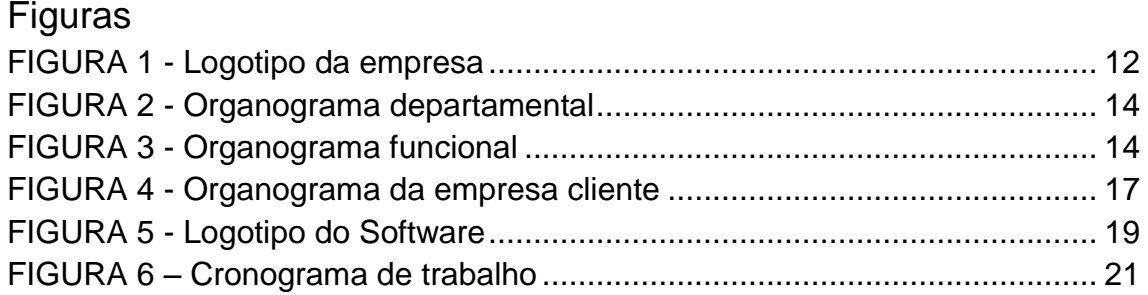

# Diagramas

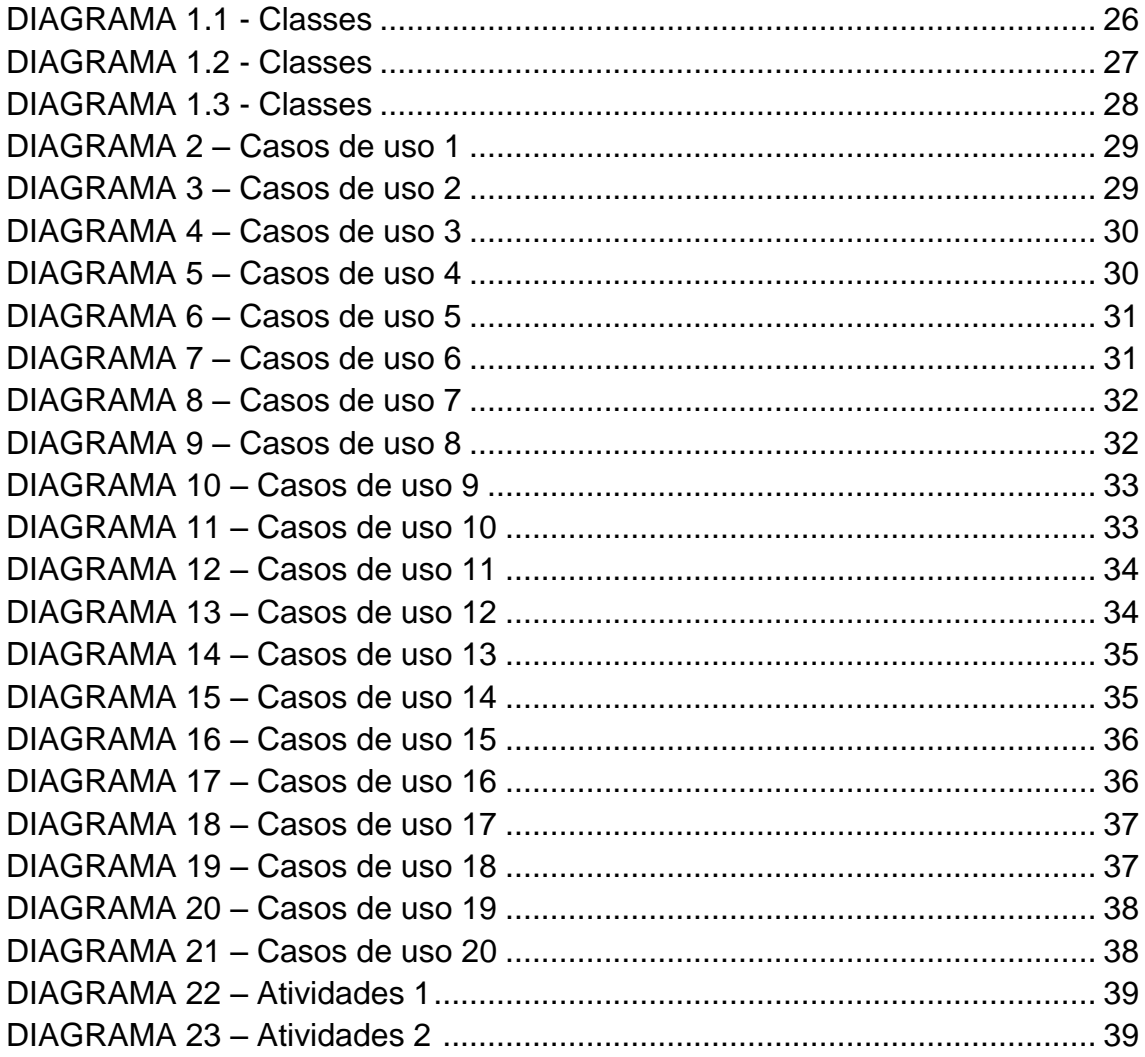

# Telas

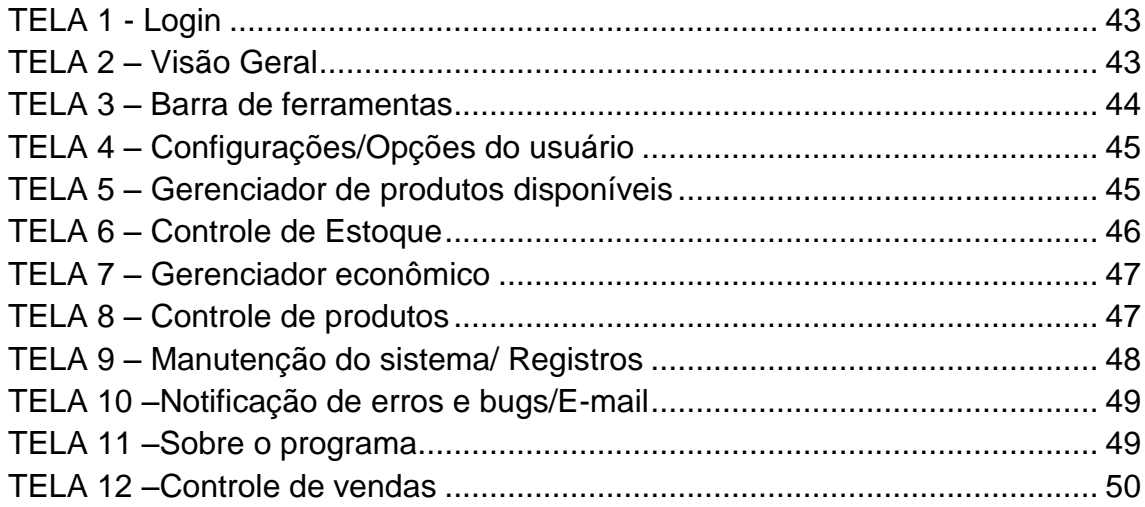

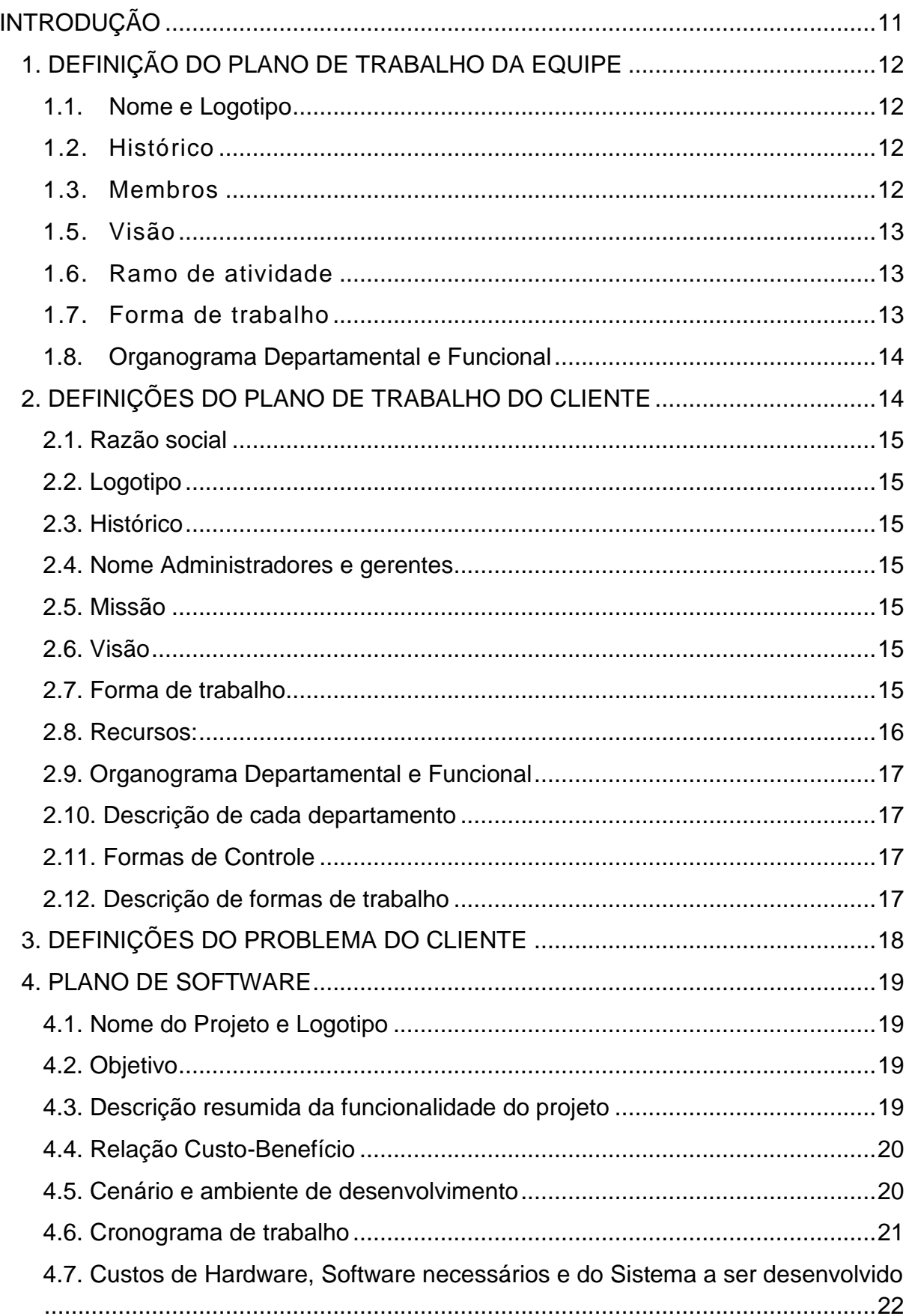

# **SUMÁRIO**

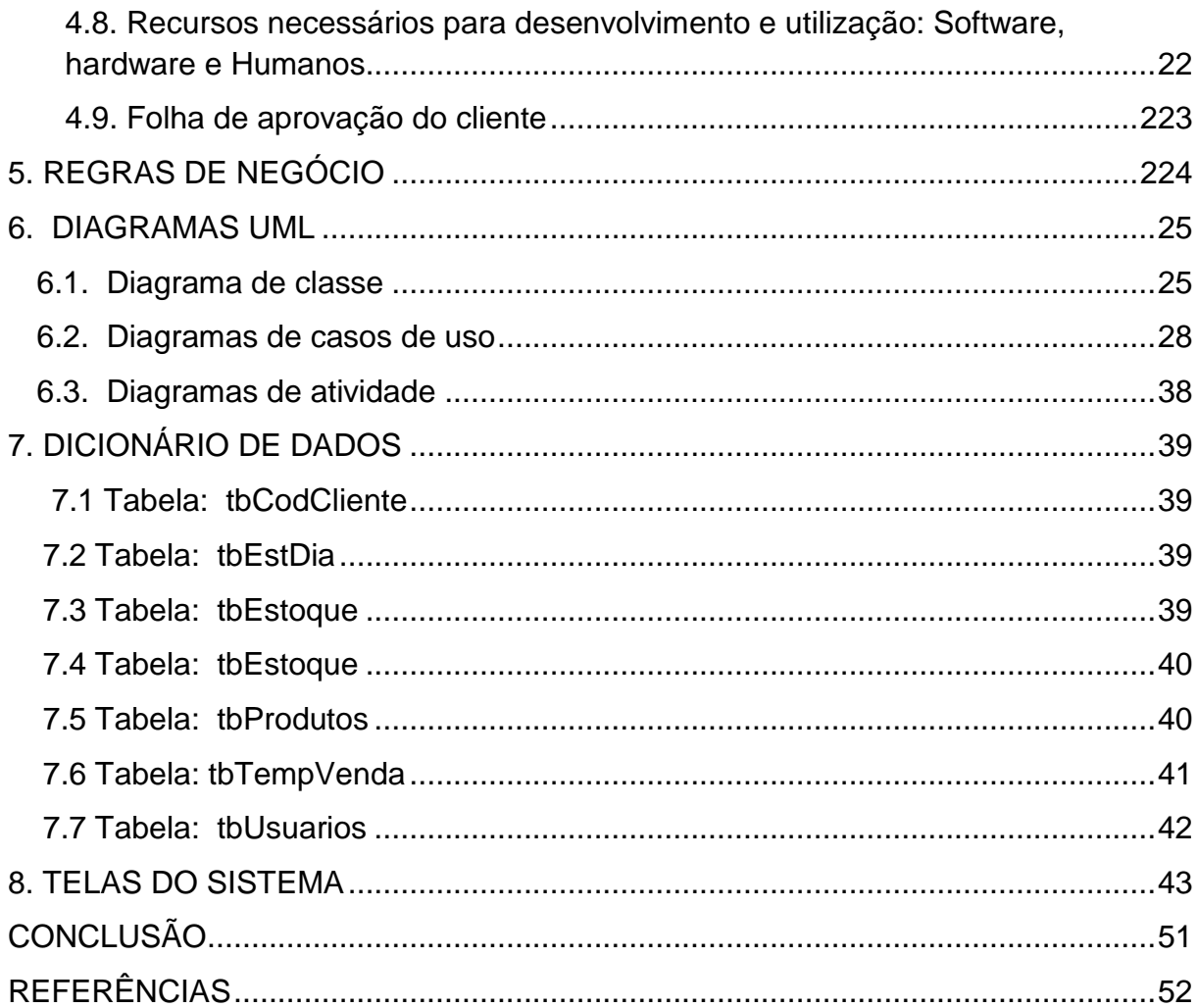

# **INTRODUÇÃO**

<span id="page-10-0"></span>Este projeto tem como objetivo a informatização de um comércio, transformando os processos de compra e vendas mais ágeis e práticos para os funcionários e seus clientes. Além de oferecer um controle eficiente de toda a empresa facilitando a vida de seus proprietários usando a tecnologia a favor da praticidade.

## <span id="page-11-1"></span>**1. DEFINIÇÃO DO PLANO DE TRABALHO DA EQUIPE**

#### <span id="page-11-2"></span>**1.1. Nome e Logotipo**

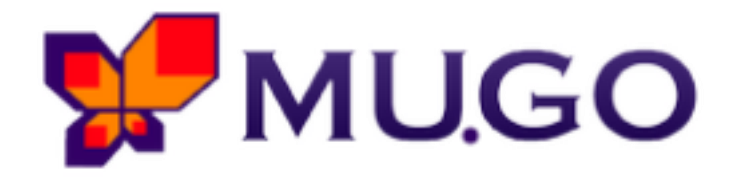

**Figura 1 - Logotipo da empresa**

#### <span id="page-11-3"></span><span id="page-11-0"></span>**1.2. Histórico**

A empresa Mu.Go foi criada em julho de dois mil e doze, com foco no desenvolvimento de softwares para solucionar problemas existentes em pequenos estabelecimentos de comércio.

O projeto inicial, chamado "Vendas.Go", visa suprir as necessidades existentes no comércio "Pastelaria Suíça", localizada em Santo André – SP. A falta de um sistema informatizado nesse estabelecimento estava atrapalhando sua eficiência.

#### <span id="page-11-4"></span>**1.3. Membros**

Emerson Albino, Felipe Justino e Lucas Majuski.

#### **1.4. Missão**

A Mu.Go tem como missão aperfeiçoar empresas comerciais com uso de software especifico, atendendo suas necessidades de forma simples.

#### <span id="page-12-0"></span>**1.5. Visão**

 A visão da Mu.Go é ganhar confiança no mercado de software pela sua eficiência.

#### <span id="page-12-1"></span>**1.6. Ramo de atividade**

A Mu.Go trabalha no mercado de desenvolvimento de softwares.

#### <span id="page-12-2"></span>**1.7. Forma de trabalho**

A Mu.Go desenvolve softwares para empresas carentes de sistema informatizado. Seus softwares são capazes de aperfeiçoar a forma de trabalho de seus clientes visando a praticidade sem perder eficiência.

<span id="page-13-0"></span>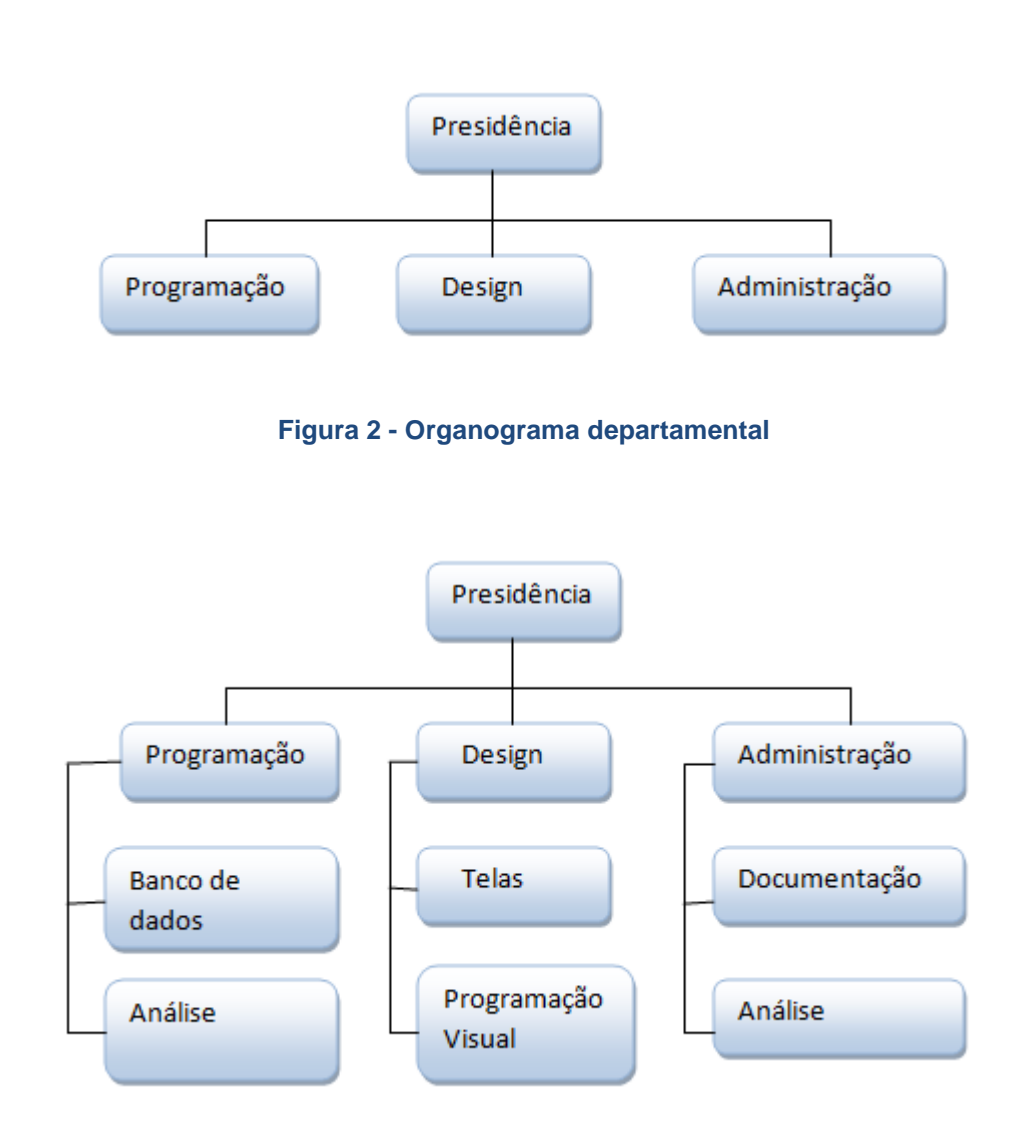

## <span id="page-13-1"></span>**1.8. Organograma Departamental e Funcional**

**Figura 3 - Organograma funcional**

Emerson Albino é responsável pelo departamento de programação. Sua função é desenvolver softwares e gerenciar o banco de dados do programa.

O departamento de design é gerenciado por Felipe Justino, cuja função é desenvolver e implantar toda a parte gráfica do projeto.

<span id="page-13-2"></span>Responsabilidade de Lucas Majuski, o departamento de administração tem como função supervisionar todos os projetos da Mu.Go e lidar com seus clientes.

# **2. DEFINIÇÕES DO PLANO DE TRABALHO DO CLIENTE**

#### <span id="page-14-0"></span>**2.1. Razão social**

Maria Wauke.

#### <span id="page-14-1"></span>**2.2. Logotipo**

A empresa ainda não possui logotipo.

#### <span id="page-14-2"></span>**2.3. Histórico**

 Após morar durante algum tempo no Japão, a senhora Maria Wauke decidiu abrir uma pastelaria chamada "Suíça" em parceria com seu marido. A pastelaria está situada na Rua Suíça, 822. Santo André – SP

#### <span id="page-14-3"></span>**2.4. Nome Administradores e gerentes**

Maria Wauke e Nori Wauke.

#### <span id="page-14-4"></span>**2.5. Missão**

 Satisfazer os clientes através de um bom atendimento, proporcionando uma boa alimentação.

## <span id="page-14-5"></span>**2.6. Visão**

 Aumentar sua estrutura e ganhar reconhecimento pela eficiência e qualidade dos produtos.

#### <span id="page-14-6"></span>**2.7. Forma de trabalho**

 Os funcionários estão divididos entre balcão e cozinha. Enquanto os responsáveis pelo balcão gerenciam pedidos, os responsáveis pela cozinha estão encarregados de preparar a refeição de acordo com os pedidos.

## <span id="page-15-0"></span>**2.8. Recursos:**

• Humanos

Os funcionários são registrados e trabalham de acordo com as leis trabalhistas.

• Financeiros

No início a empresa contou apenas com recursos de seus donos. Após um curto período de tempo, a empresa conseguiu manter uma boa margem de lucro permitindo o investimento em melhorias.

• Materiais

Duas Geladeiras e freezers, estufa de salgados, mesas e cadeiras, etc.

• Hardware

Atualmente não há nenhum computador operando no estabelecimento, entretanto um computador será providenciado em breve para a implantação do sistema.

• Software

Os recursos de software dependem de um computador, mas a empresa providenciará a instalação de recursos para que o sistema opere perfeitamente.

## <span id="page-16-1"></span>**2.9. Organograma Departamental e Funcional**

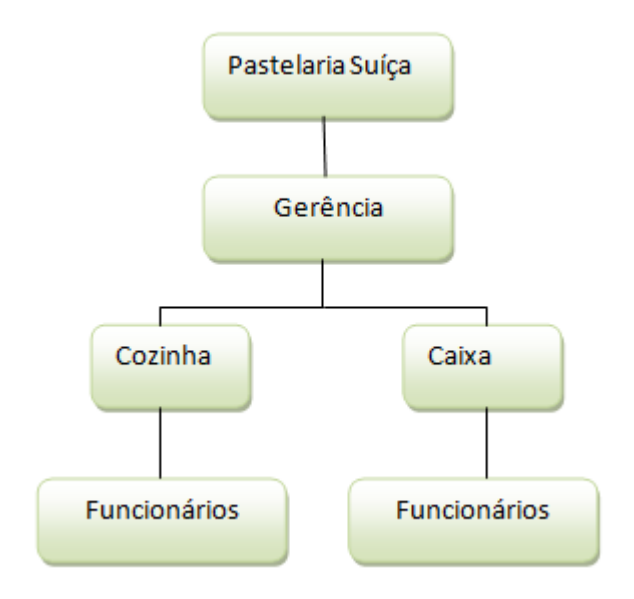

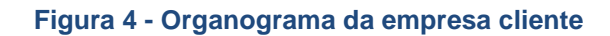

#### <span id="page-16-2"></span><span id="page-16-0"></span>**2.10. Descrição de cada departamento**

 Os donos da empresa são responsáveis pela gerência do estabelecimento e também atuam em algumas atividades no comércio.

#### <span id="page-16-3"></span>**2.11. Formas de Controle**

 Atualmente os funcionários da empresa controlam as informações por registro manuscrito e os gerentes contam com um computador pessoal caso necessitem de um controle mais amplo.

## <span id="page-16-4"></span>**2.12. Descrição de formas de trabalho**

 O controle do caixa é feito pelos funcionários sem o devido registro da entrada e saída de capital. Os clientes fazem seus pedidos diretamente no caixa, pagam e aguardam o pedido estar pronto.

## <span id="page-17-0"></span>**3. DEFINIÇÕES DO PROBLEMA DO CLIENTE**

Atualmente a empresa cliente não conta com um sistema informatizado atrapalhando assim sua eficiência. Todos os registros são feitos manualmente , ocasionando riscos de perda de informação e erros nas vendas.

Sem um sistema, a empresa demora mais tempo para fazer os pedidos de seus clientes causando certo transtorno durante horários em que a empresa recebe muitos clientes, principalmente durante o final de semana quando a movimentação é maior.

A cliente Maria não possui nenhum conhecimento avançado de informática, necessitando assim de um sistema simples para que possa usufruir de todos os recursos sem transtornos.

## <span id="page-18-0"></span>**4. PLANO DE SOFTWARE**

### <span id="page-18-1"></span>**4.1. Nome do Projeto e Logotipo**

O projeto desenvolvido para a Pastelaria Suíça chama-se "Vendas.GO: Sistema informatizado para comércio".

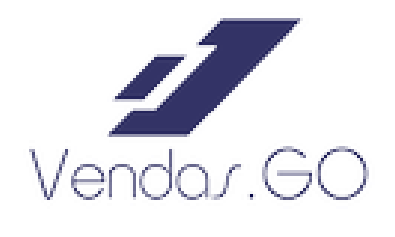

**Figura 5 - Logotipo do Software**

#### <span id="page-18-2"></span>**4.2. Objetivo**

O objetivo principal do projeto é solucionar os problemas existentes na Pastelaria Suíça, otimizando o controla de vendas para que haja mais praticidade e rapidez na hora da venda.

### <span id="page-18-3"></span>**4.3. Descrição resumida da funcionalidade do projeto**

A principal função do "Vendas.GO: Sistema informatizado para comércio" é o controle das vendas que proporciona uma visão geral dos produtos em estoque, a quantidade dos produtos no pedido do cliente e o valor total, calculando quanto o cliente deve pagar por seu pedido. O programa ainda conta com gerenciador econômico que controla a entrada e saída de capital durante todo o dia e um gerador de senha para cada pedido, organizando os pedidos na hora da retirada.

### <span id="page-19-0"></span>**4.4. Relação Custo-Benefício**

O projeto além de prático, é baixo custo. Funcionando em computadores com recursos medianos não é necessário a compra de um computador muito caro para reproduzir o programa. O projeto também não necessita de manutenção e nem de outros recursos para funcionar.

## <span id="page-19-1"></span>**4.5. Cenário e ambiente de desenvolvimento**

O projeto é desenvolvido na linguagem Vb.Net através do software Microsoft Visual Studio. Testado em várias versões do sistema operacional Microsoft Windows e em diferentes computadores, o projeto não apresenta problemas ao rodar em computador com poucos recursos ou sistema operacional antigo..

# <span id="page-20-0"></span>**4.6. Cronograma de trabalho**

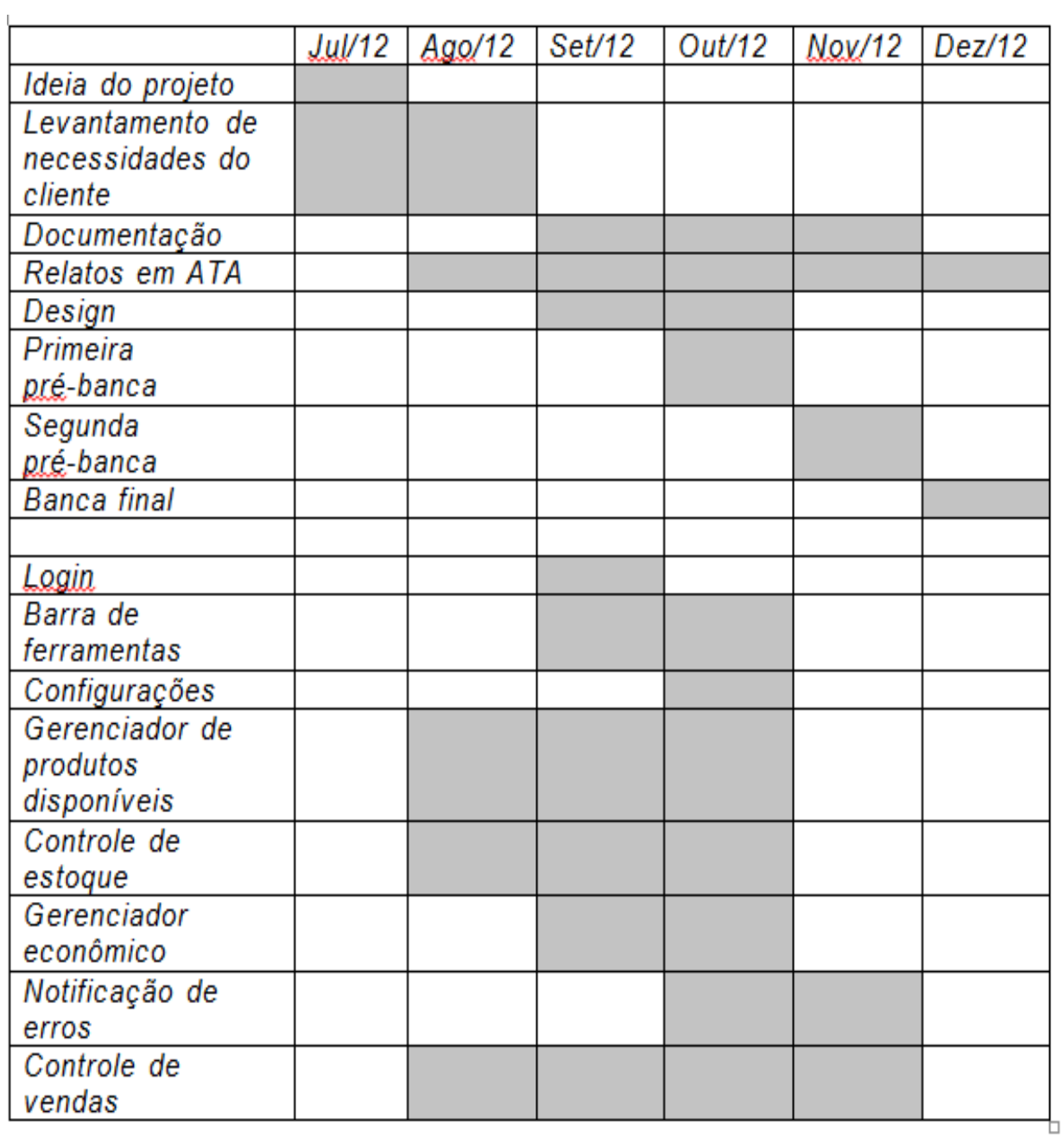

## <span id="page-21-0"></span>**4.7. Custos de Hardware, Software necessários e do Sistema a ser desenvolvido**

Para o desenvolvimento do projeto: Computador com configuração mínima: R\$ 980,00 (em média) Microsoft Visual Studio Professional 2010: R\$ 1000,00 (em média) Para a utilização do projeto: Computador com configuração mínima: R\$ 980,00 (em média)

## <span id="page-21-1"></span>**4.8. Recursos necessários para desenvolvimento e utilização: Software, hardware e Humanos**

Recursos para desenvolvimento: Computador com configuração mínima (512MB de memória RAM e 1GB livre de HD) Sistema operacional Microsoft Windows XP/Vista/7/8 Microsoft Visual Studio Professional 2010 Pacote Microsoft Office 2010 completo Adobe Photoshop CS6 **Designer** Programador Recursos para utilização: Computador com configuração mínima (512MB de memória RAM e 1GB livre de HD) Sistema operacional Microsoft Windows XP/Vista/7/8

## **4.9. Folha de aprovação do cliente**

São Paulo, 02 de dezembro de 2012.

Participantes: Emerson Albino,Felipe Justino e Lucas Majuski

Tema: Aprovação da proposta de sistema

Nós da Pastelaria Suíça declaramos, através deste, que concordamos com a proposta de sistema apresentado pela equipe Mu.Go.

Maria Wauke - Gerente

\_\_\_\_\_\_\_\_\_\_\_\_\_\_\_\_\_\_\_\_\_\_\_\_\_\_\_\_\_\_\_\_\_\_\_\_\_\_\_\_\_\_\_

\_\_\_\_\_\_\_\_\_\_\_\_\_\_\_\_\_\_\_\_\_\_\_\_\_\_\_\_\_\_\_\_\_\_\_\_\_\_\_\_\_\_\_

\_\_\_\_\_\_\_\_\_\_\_\_\_\_\_\_\_\_\_\_\_\_\_\_\_\_\_\_\_\_\_\_\_\_\_\_\_\_\_\_\_\_\_

Nori Wauke – Gerente

Equipe Mu.Go

## **5. REGRAS DE NEGÓCIO**

Na empresa Pastelaria Suíça existe uma política de pagamento à vista, ou seja, o cliente tem que pagar ao fazer seu pedido. A empresa recebe esse valor, armazena no caixa e transfere o pedido do cliente para a cozinha, onde o pedido é feito e entregue assim que pronto. Sem o uso do sistema informatizado esse processo acaba demorando mais tempo e podendo ocasionar falhas ao cobrar o cliente. O caixa tem todo o controle do dinheiro recebido pelos pedidos, calculando o lucro diário depois.

O estoque é controlado pela própria gerência, sendo reabastecido assim que necessário para que não faltem ingredientes para a fabricação do alimento. No estoque também estão organizados as bebidas industrializadas (refrigerantes e sucos).

Todos esses procedimentos são registrados manualmente para consultas futuras.

## <span id="page-24-0"></span>**6. DIAGRAMAS UML**

## <span id="page-24-1"></span>**6.1. Diagrama de classe**

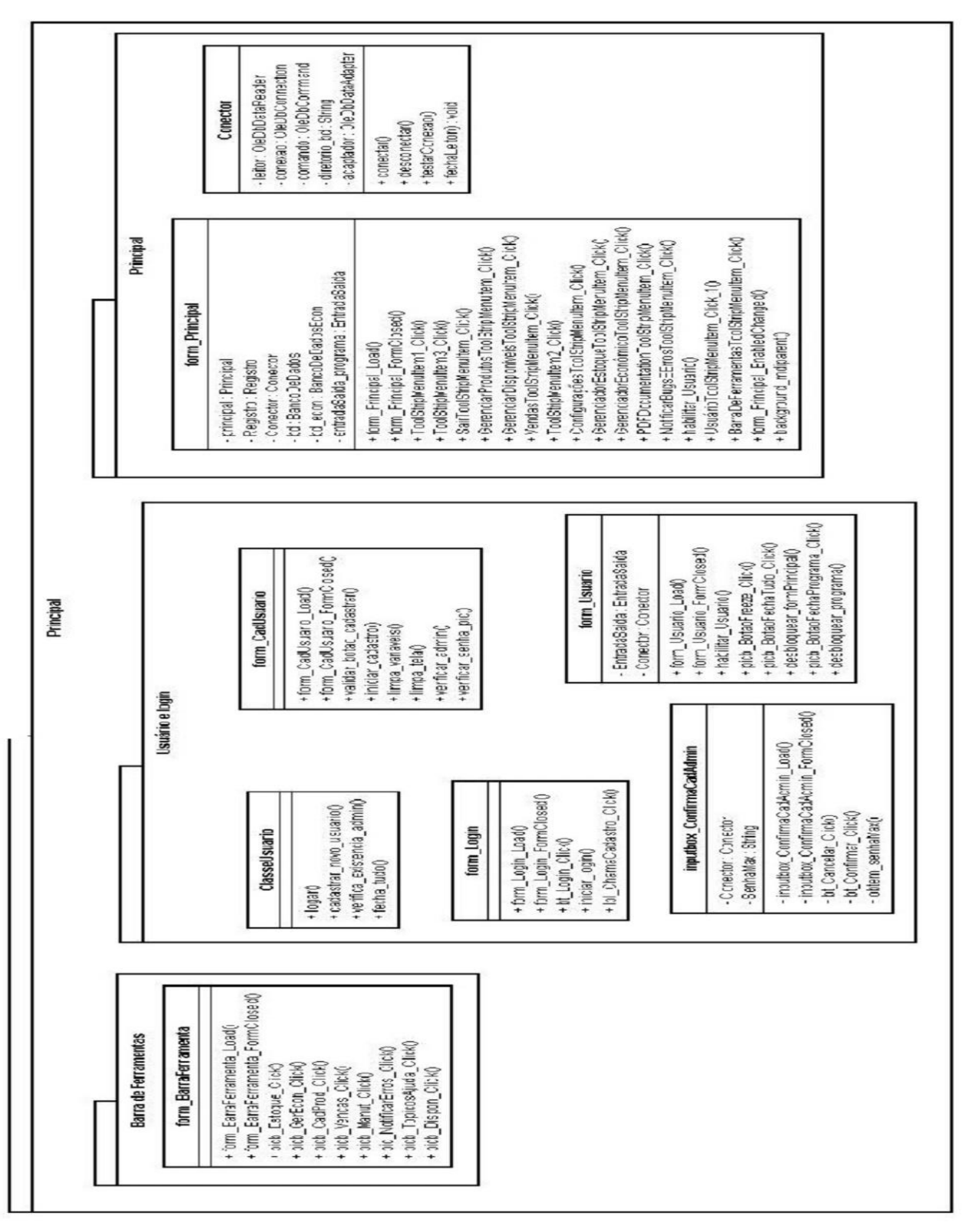

DIAGRAMA 1.1 – Classes

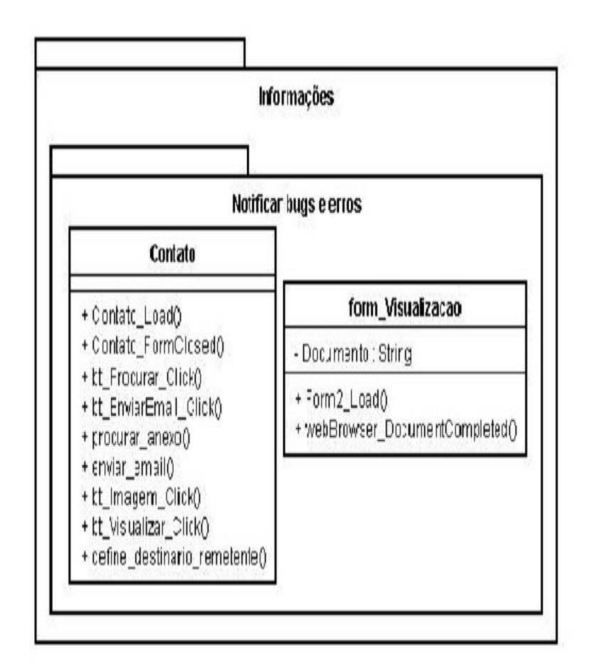

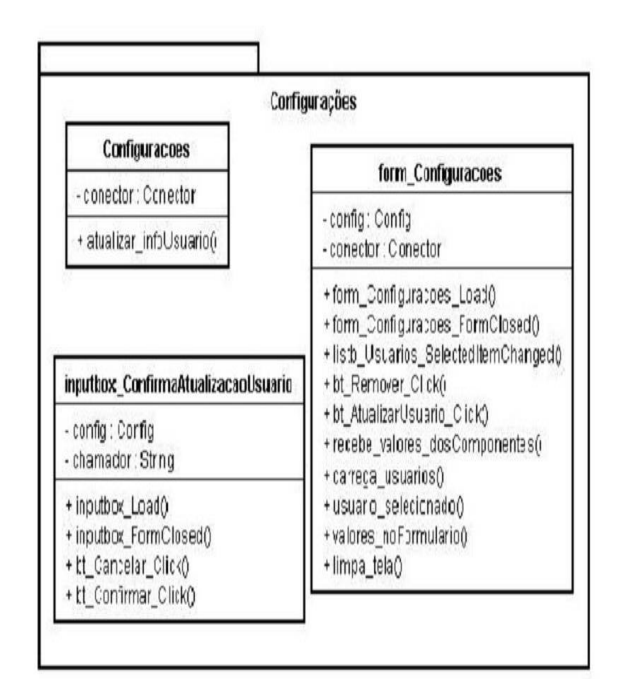

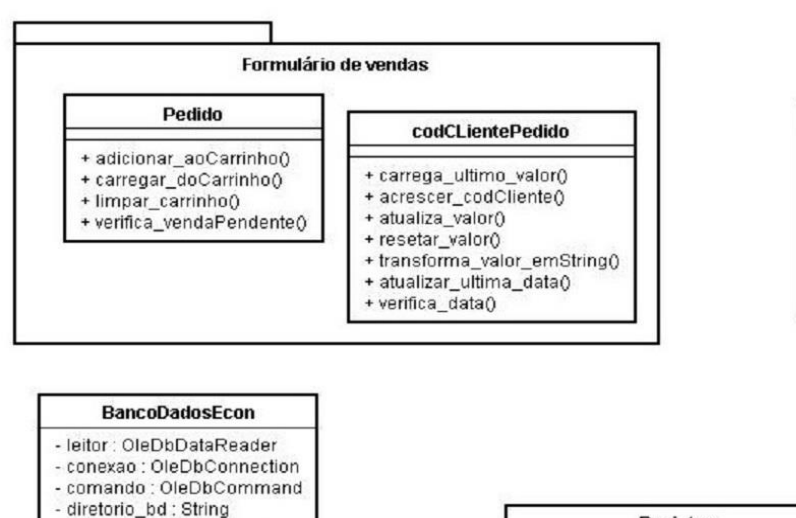

- adaptador : OleDbAdapter - Registro : Registro

+ letria\_lettory<br>+ backup\_bd\_money()<br>+ cria\_bd\_backup\_money()

- bd : BancoDeDados

+ recuperar\_BD0

+ verificar\_bd()

+ desconectar() + testar\_conexao()<br>+ fecha\_leitor()

+ conectar()

+ backup\_bd\_manual()

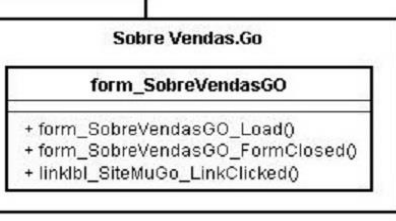

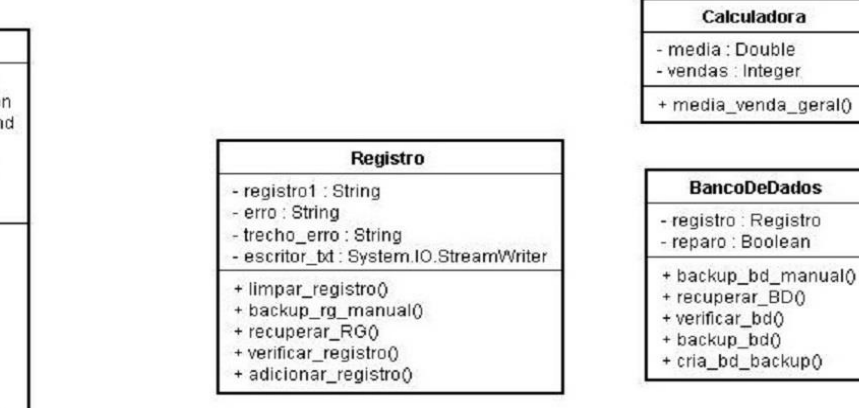

DIAGRAMA 1.2 – Classes

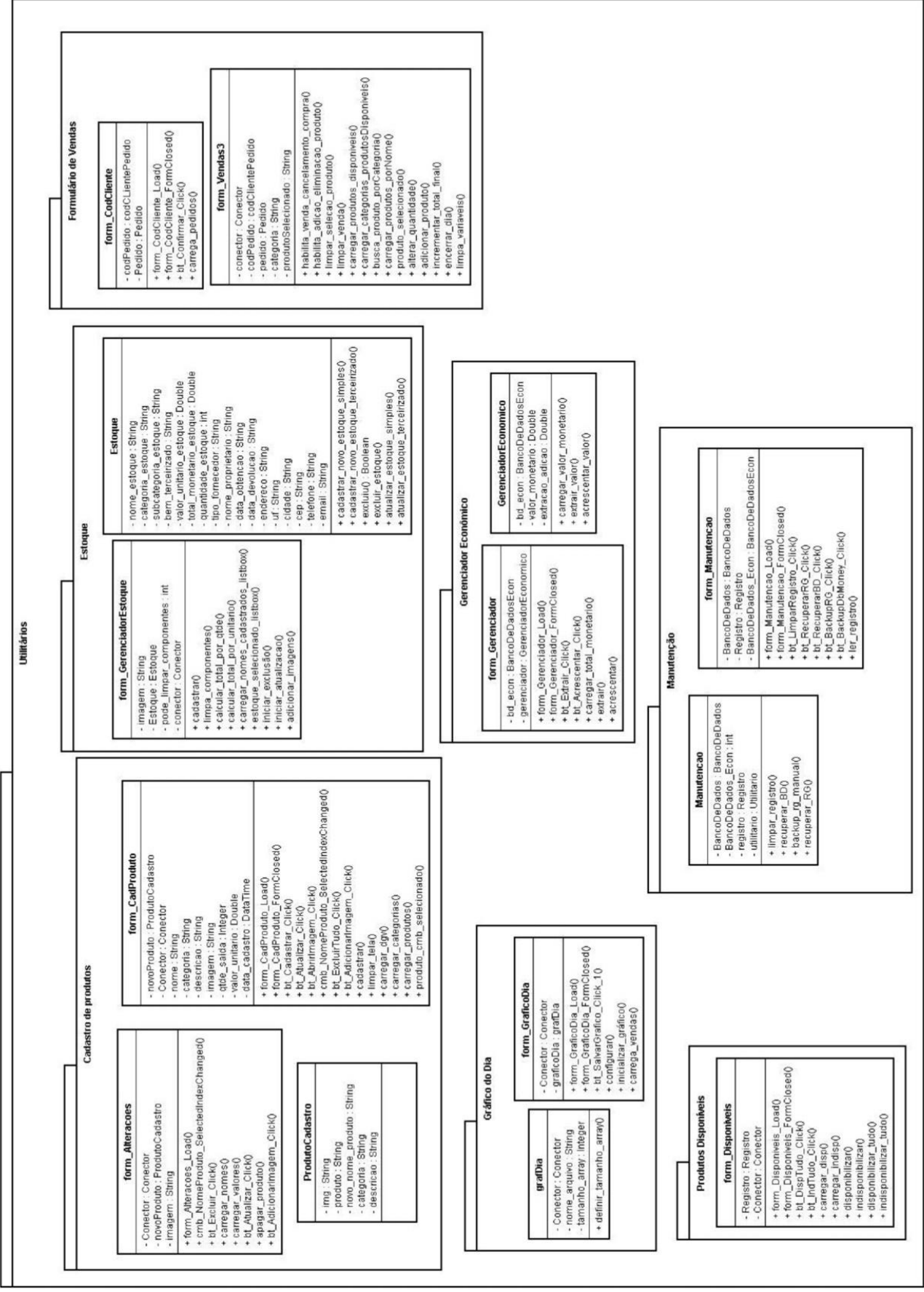

DIAGRAMA 1.3 – Classes

## <span id="page-27-0"></span>**6.2. Diagramas de casos de uso**

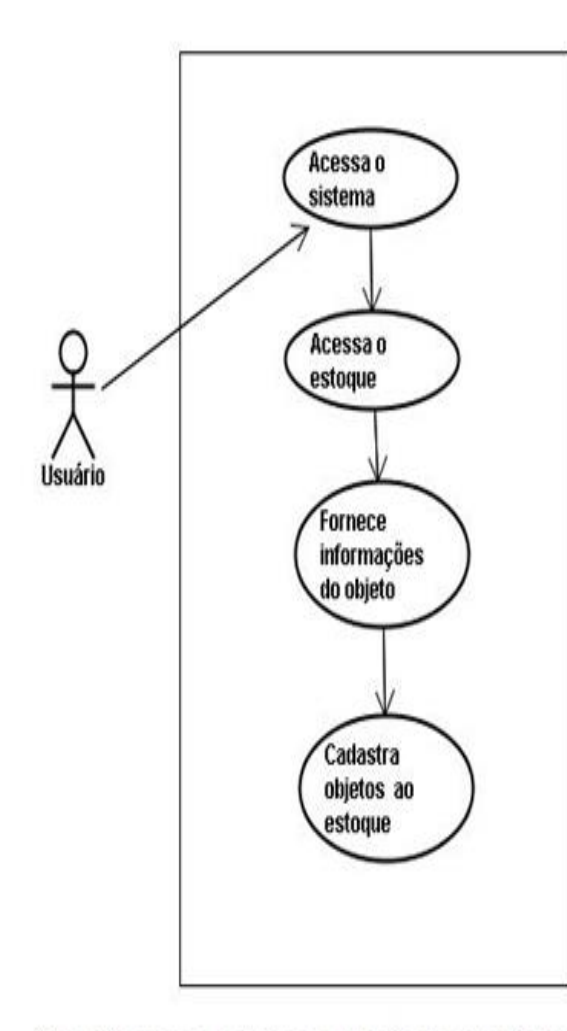

O usuário acessa o sistema e através do gerenciador de estoque fornece informações do objeto para cadastrar no estoque.

Acessa o sistema Acessa o estoque Usuário **Busca objeto** Exclui objeto do estoque

Usuário acessa o sistema e no gerenciador de estoque busca por um objeto existente e o exclui.

DIAGRAMA 2 – Casos de uso 1 DIAGRAMA 3 – Casos de uso 2

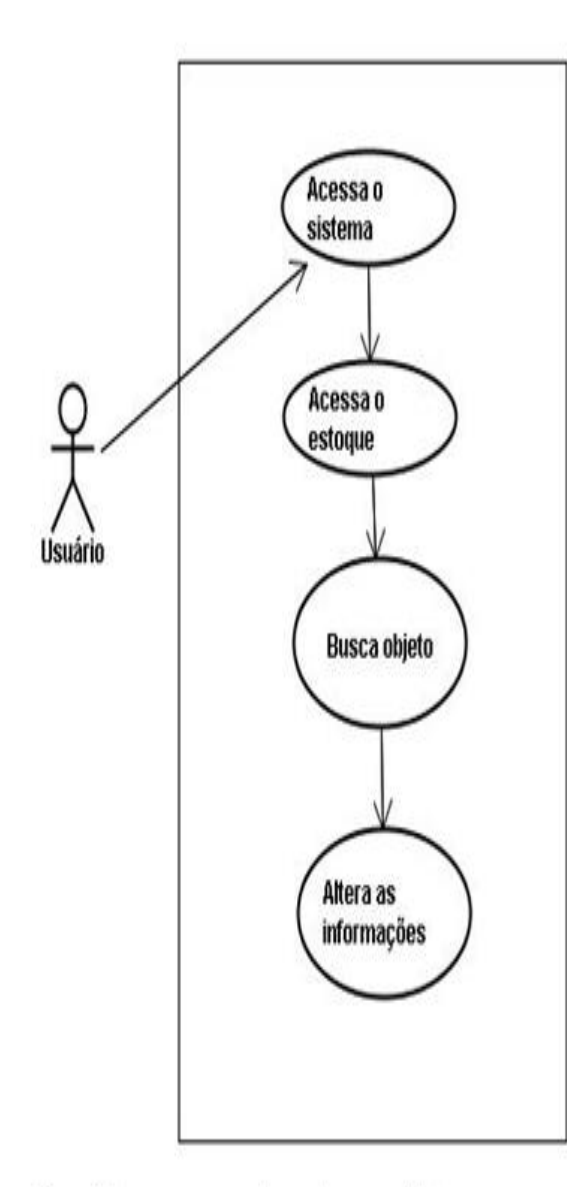

O usuário acessa o estoque, busca objeto e atualiza suas informações.

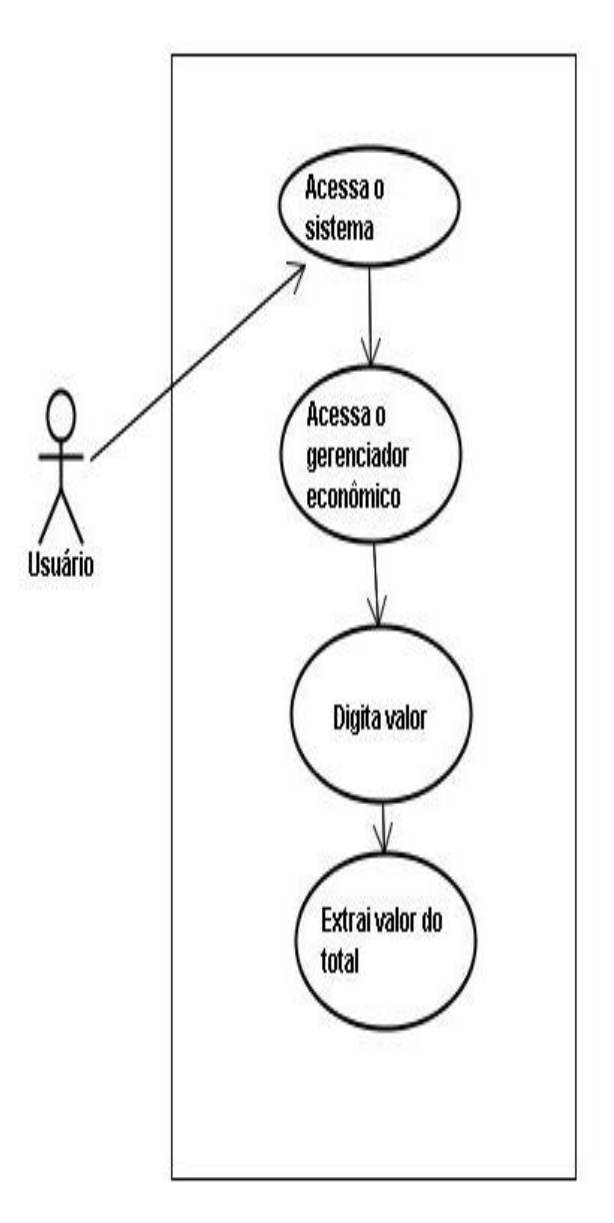

O usuário acessa o sistema, abre o gerenciador econômico, digita valor de preferência e extrai do caixa.

DIAGRAMA 4 – Casos de uso 3 DIAGRAMA 5 – Casos de uso 4

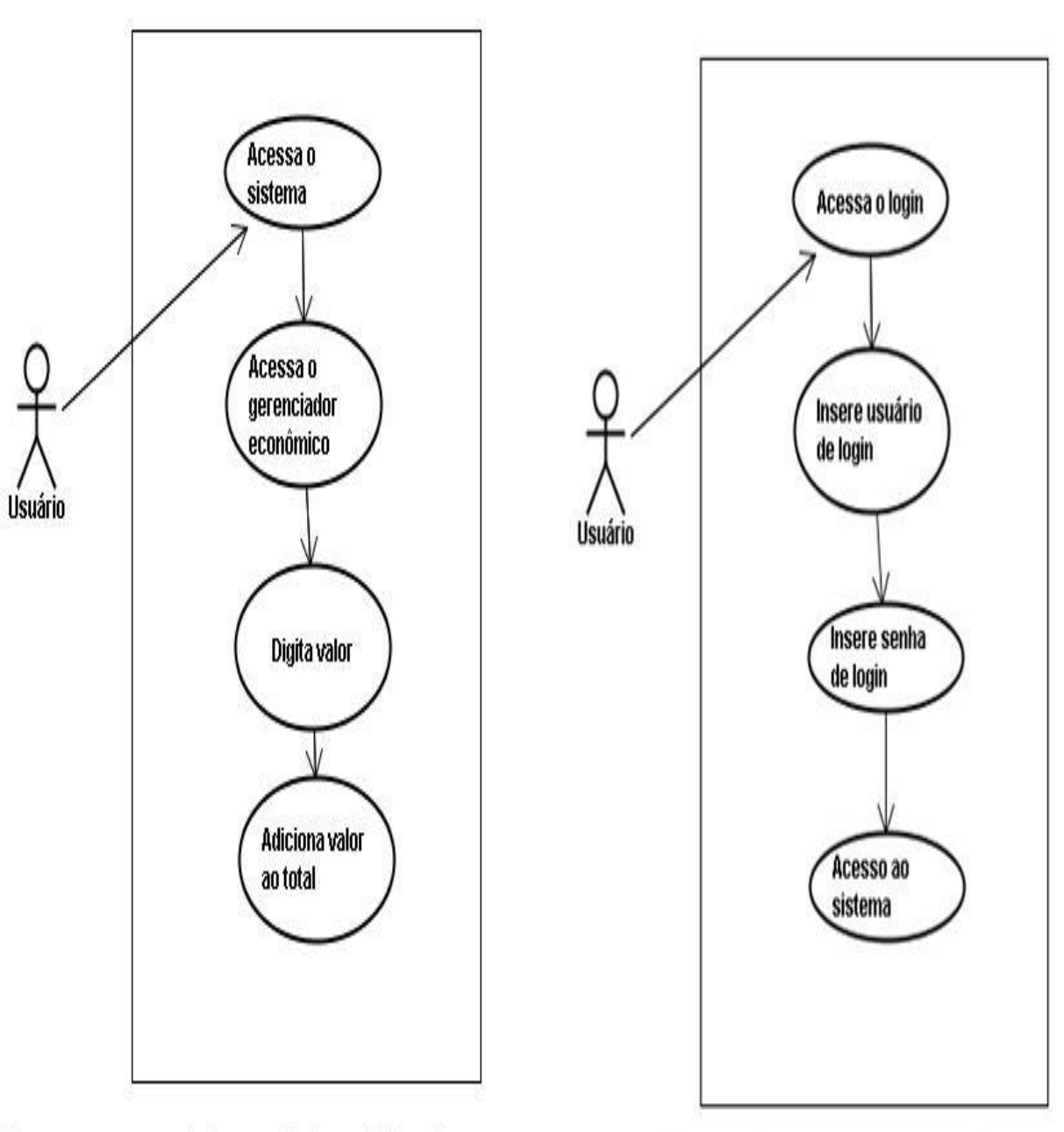

Usuário acessa o gerenciador econômico e digita valor que deseja adicionar ao total do caixa.

Usuário insere suas informações pessoais (login e senha) para ter acesso ao sistema.

DIAGRAMA 6 – Casos de uso 5 DIAGRAMA 7 – Casos de uso 6

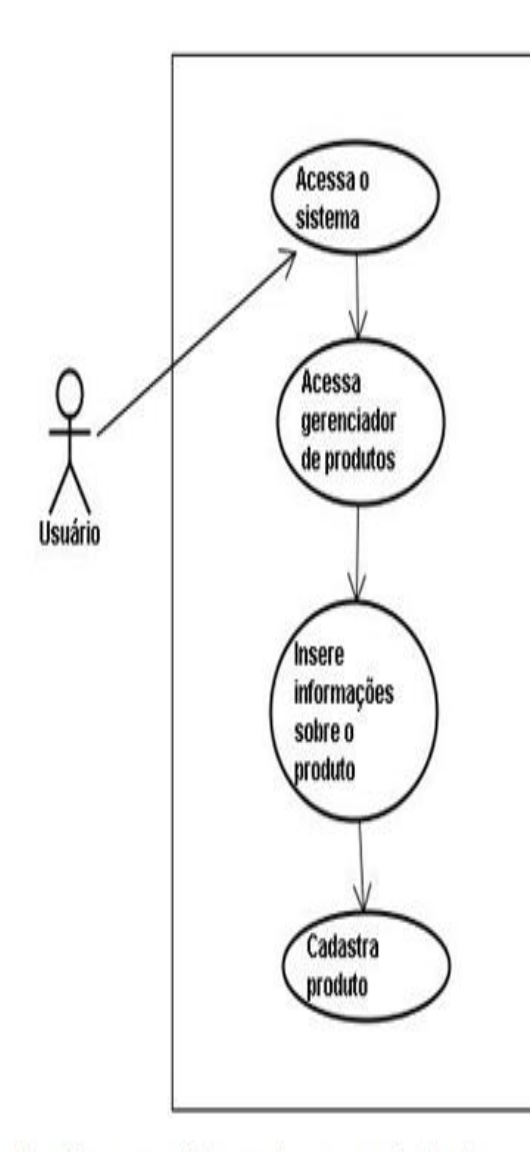

Usuário acessa sistema, abre o gerenciador de<br>produtos, insere informações sobre o produto e o cadastra.

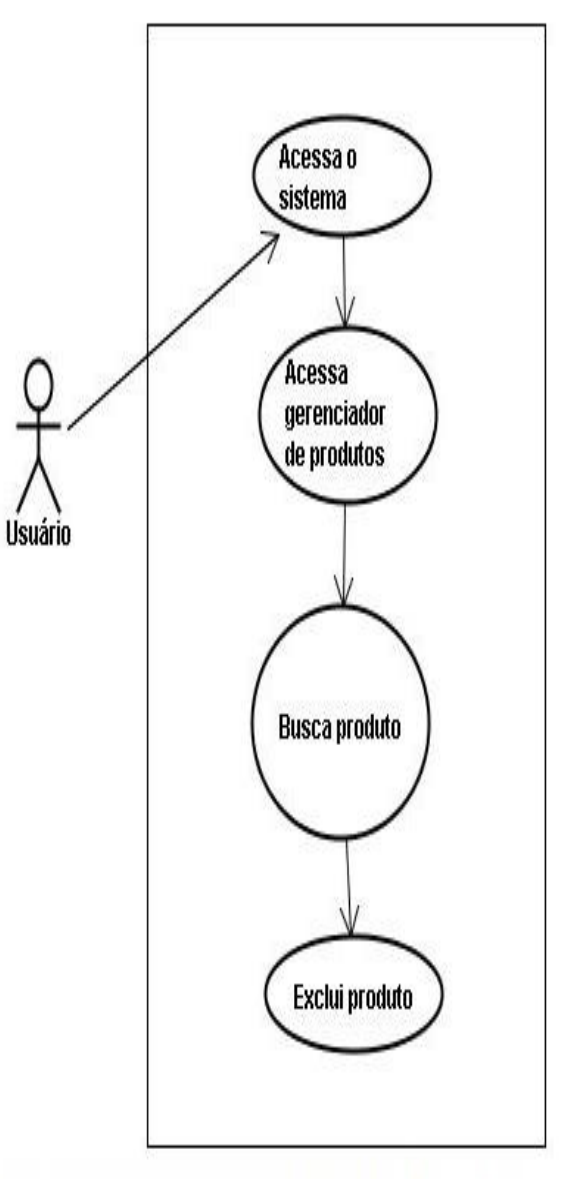

Usuário acessa gerenciador de produtos, busca por um produto específico e o exclui.

DIAGRAMA 8 – Casos de uso 7 DIAGRAMA 9 – Casos de uso 8

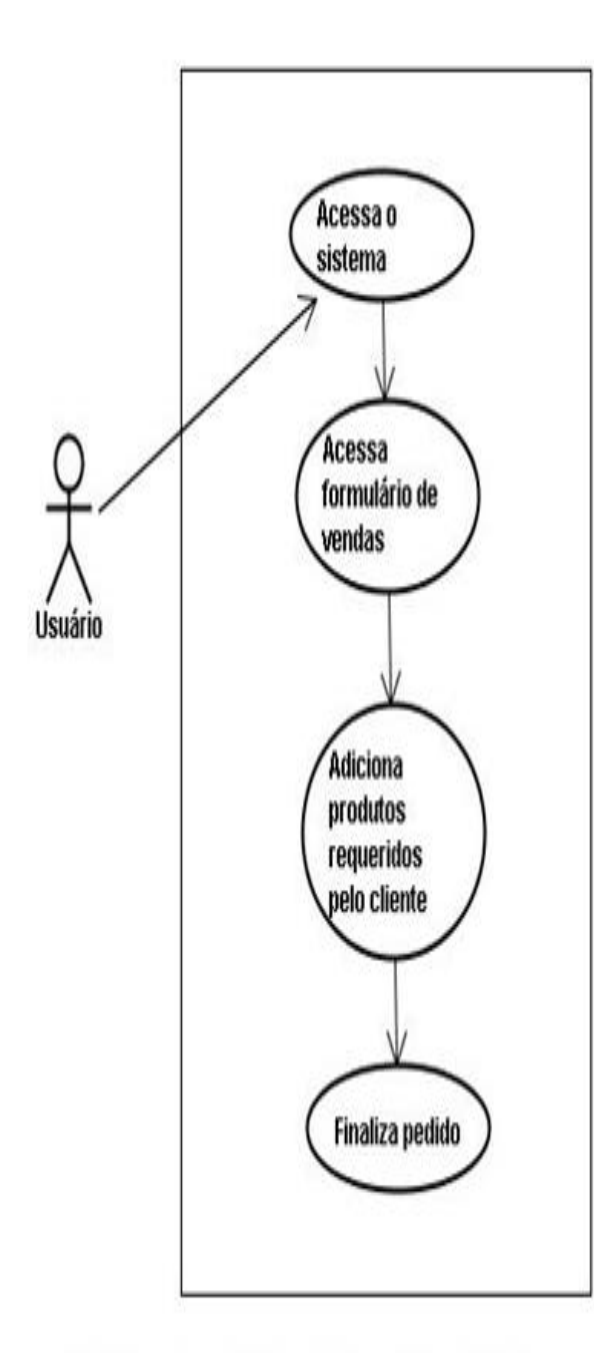

Usuário acessa sistema, acessa formulário de vendas, seleciona os produtos requeridos pelo cliente e finaliza pedido.

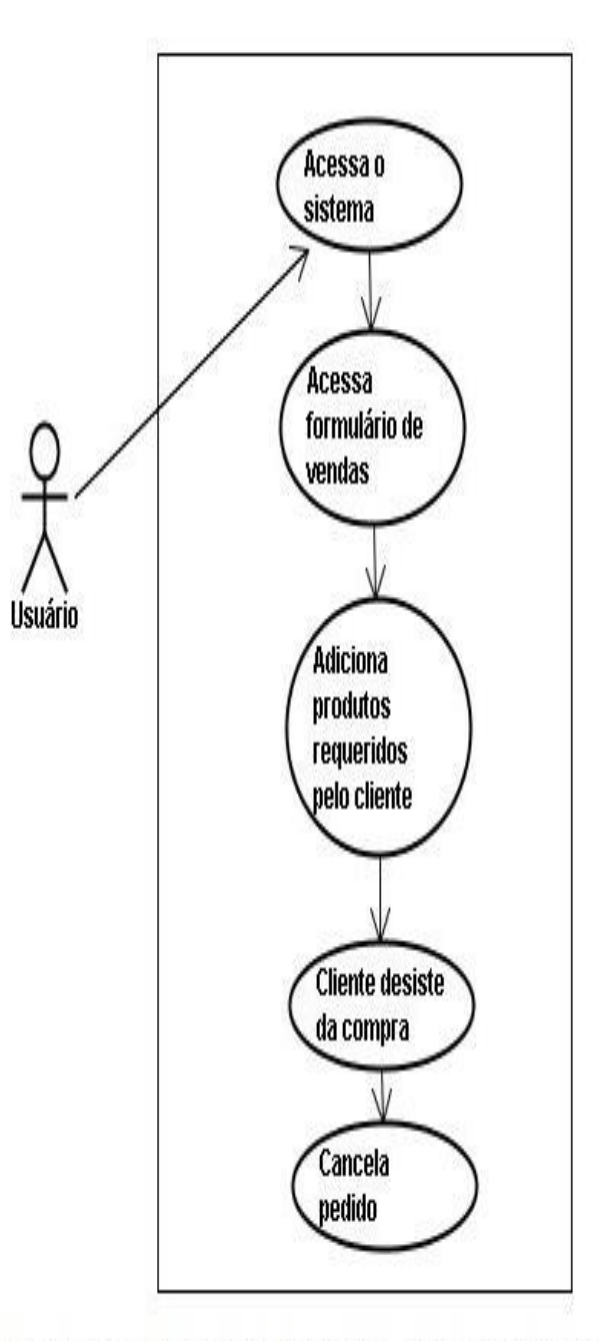

Usuário acessa formulário de vendas, adiciona produtos requeridos pelo cliente e por desistência do mesmo cancela o pedido.

DIAGRAMA 10 – Casos de uso 9 DIAGRAMA 11 – Casos de uso 10

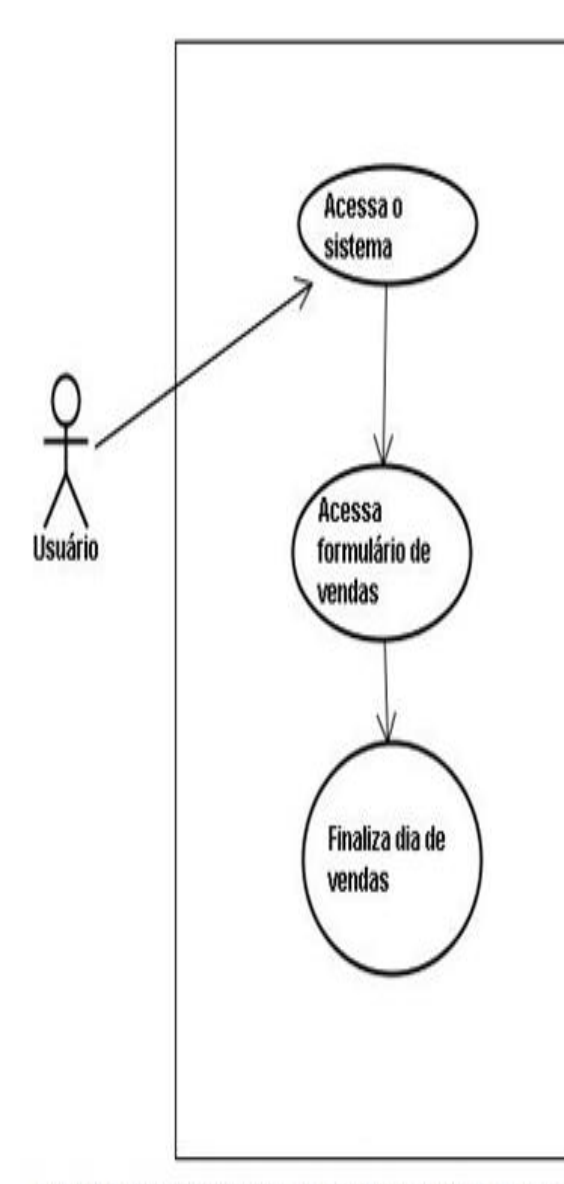

Usuário acessa sistema, acessa formulário de vendas e finaliza o dia de vendas.

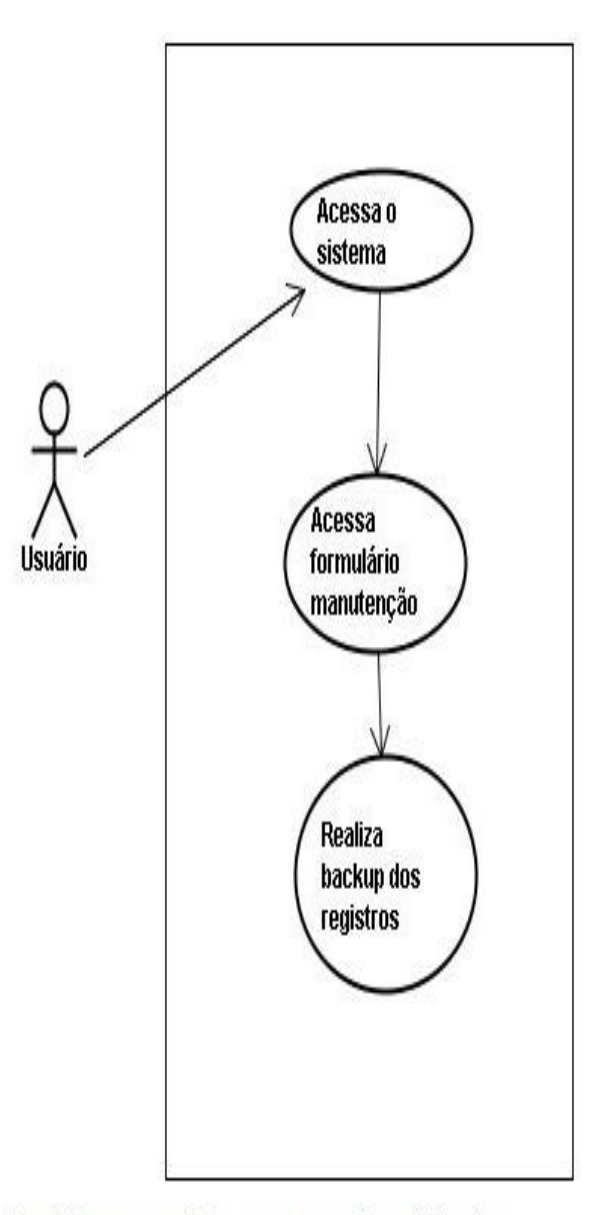

Usuário acessa sistema, acessa formulário de manutenção e realiza backup dos registros.

DIAGRAMA 12 – Casos de uso 11 DIAGRAMA 13 – Casos de uso 12

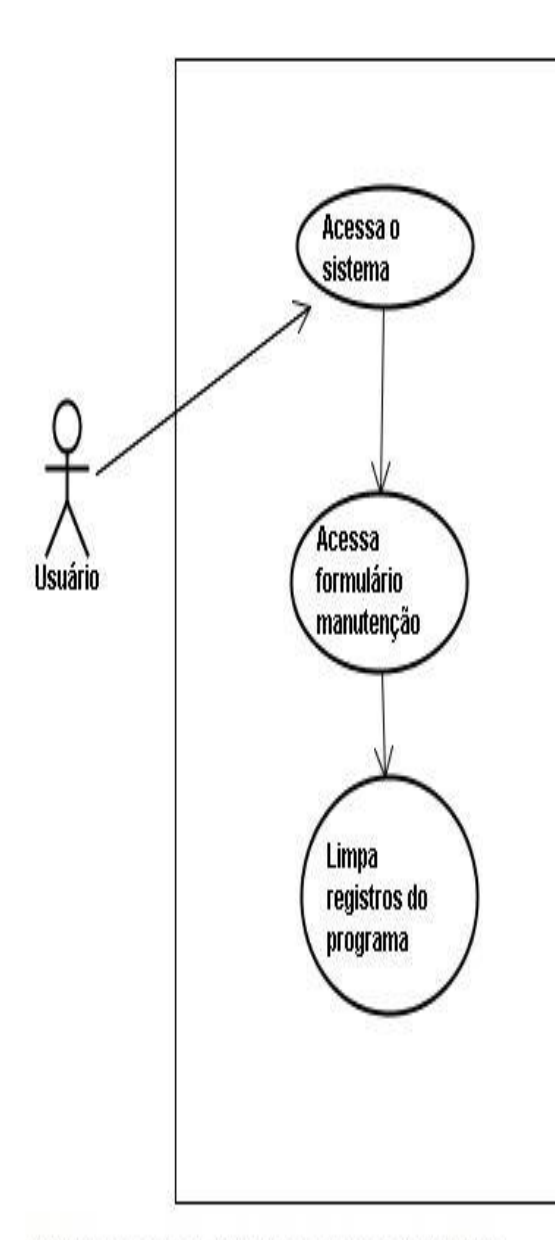

Usuário acessa o sistema, acessa o formulário manutenção e limpa todos os registros do programa.

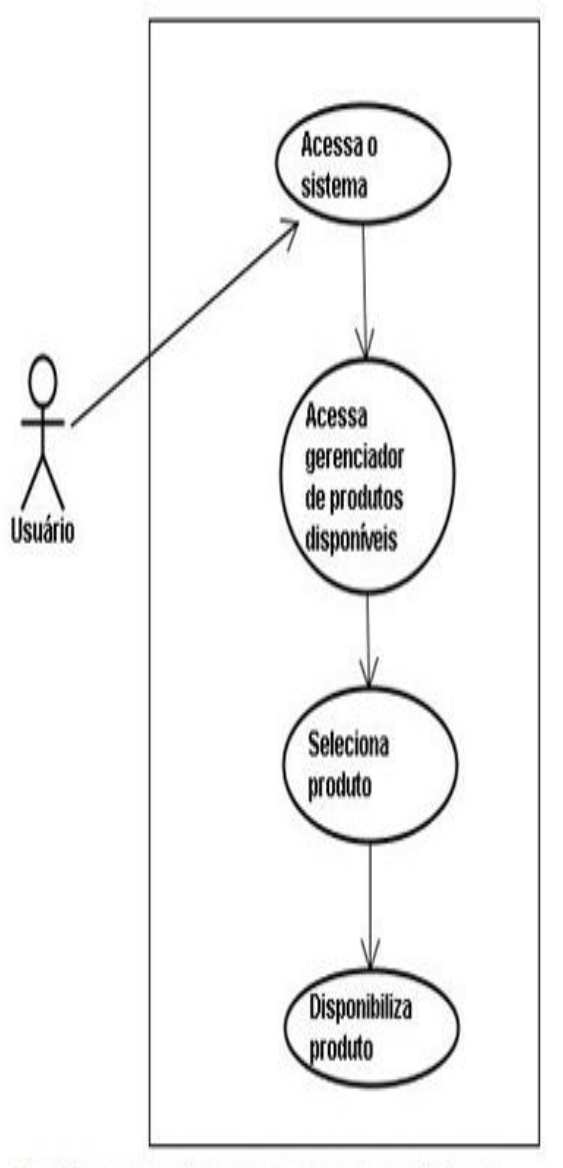

Usuário acessa sistema, acessa gerenciador de produtos disponíveis, seleciona produto e o disponibiliza.

DIAGRAMA 14 – Casos de uso 13 DIAGRAMA 15 – Casos de uso 14

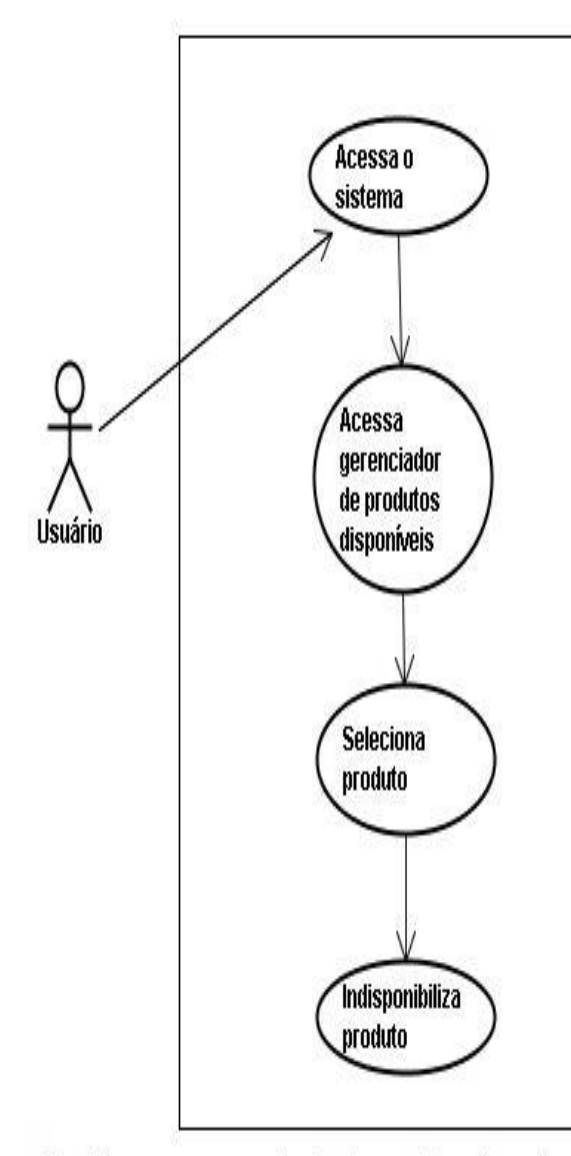

Usuário acessa gerenciador de produtos disponíveis, seleciona produto e o insdisponibiliza.

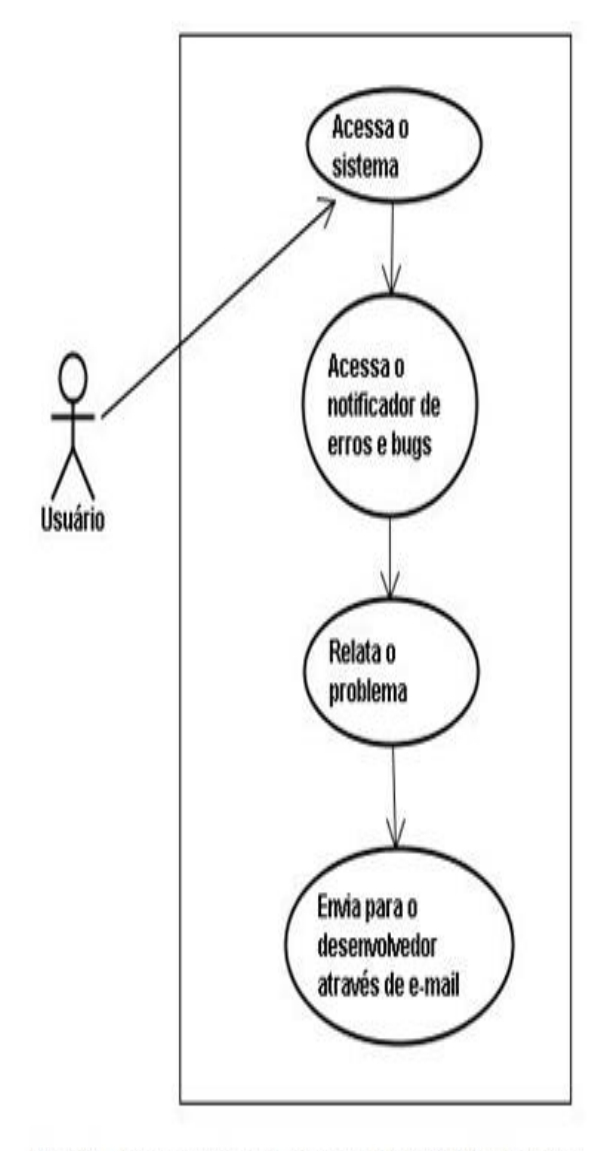

Usuário acessa sistema, acessa o notificador de erros e bugs, relata o problema e o envia para o desenvolvedor atrás de e-mail.

DIAGRAMA 16 – Casos de uso 15 DIAGRAMA 17 – Casos de uso 16

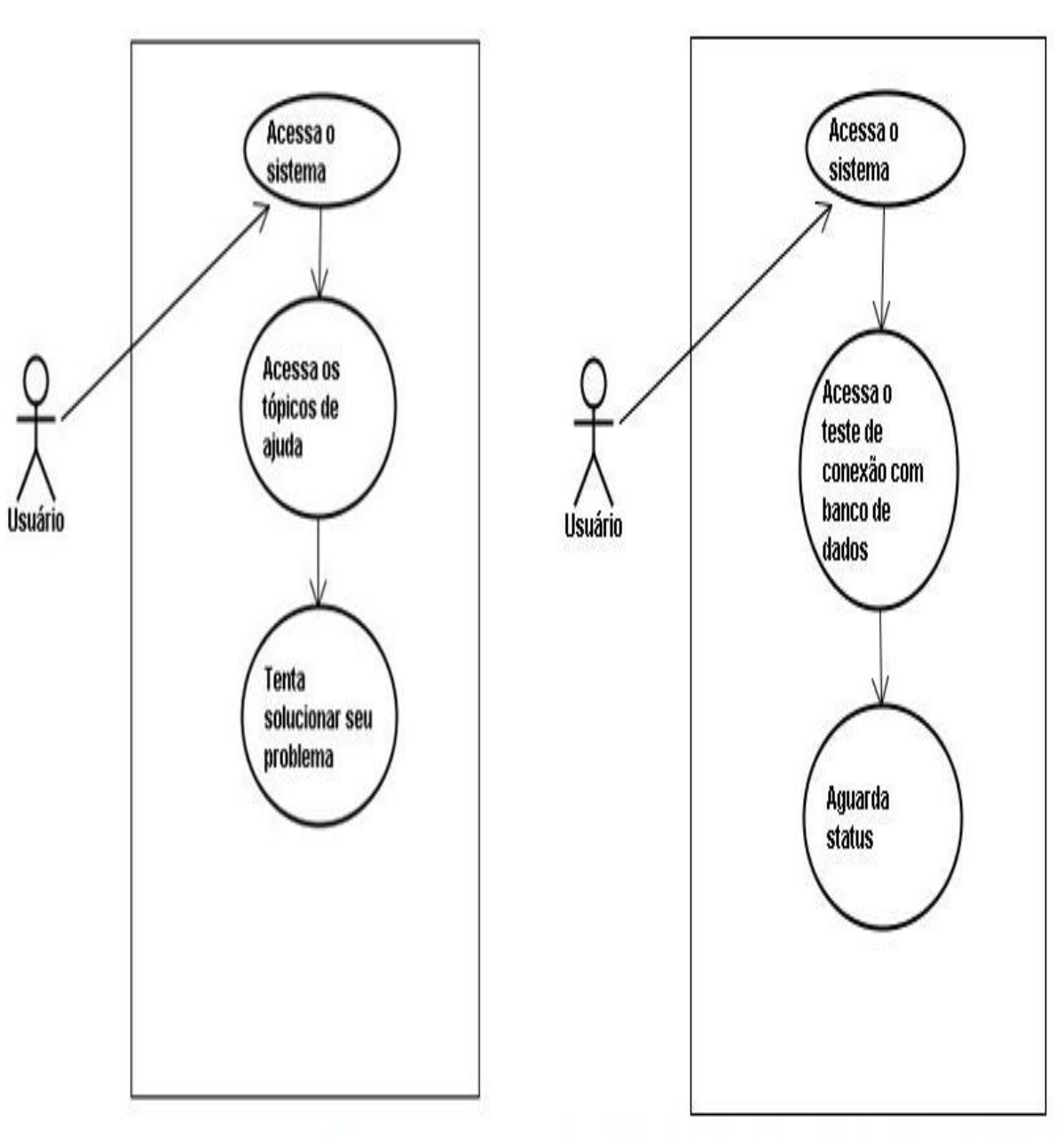

Usuário acessa os tópicos de ajuda para tentar solucionar um problema rapidamente.

Usuário acessa teste de conexão com banco de dados e aguarda status sobre conexão.

DIAGRAMA 18 – Casos de uso 17 DIAGRAMA 19 – Casos de uso 18

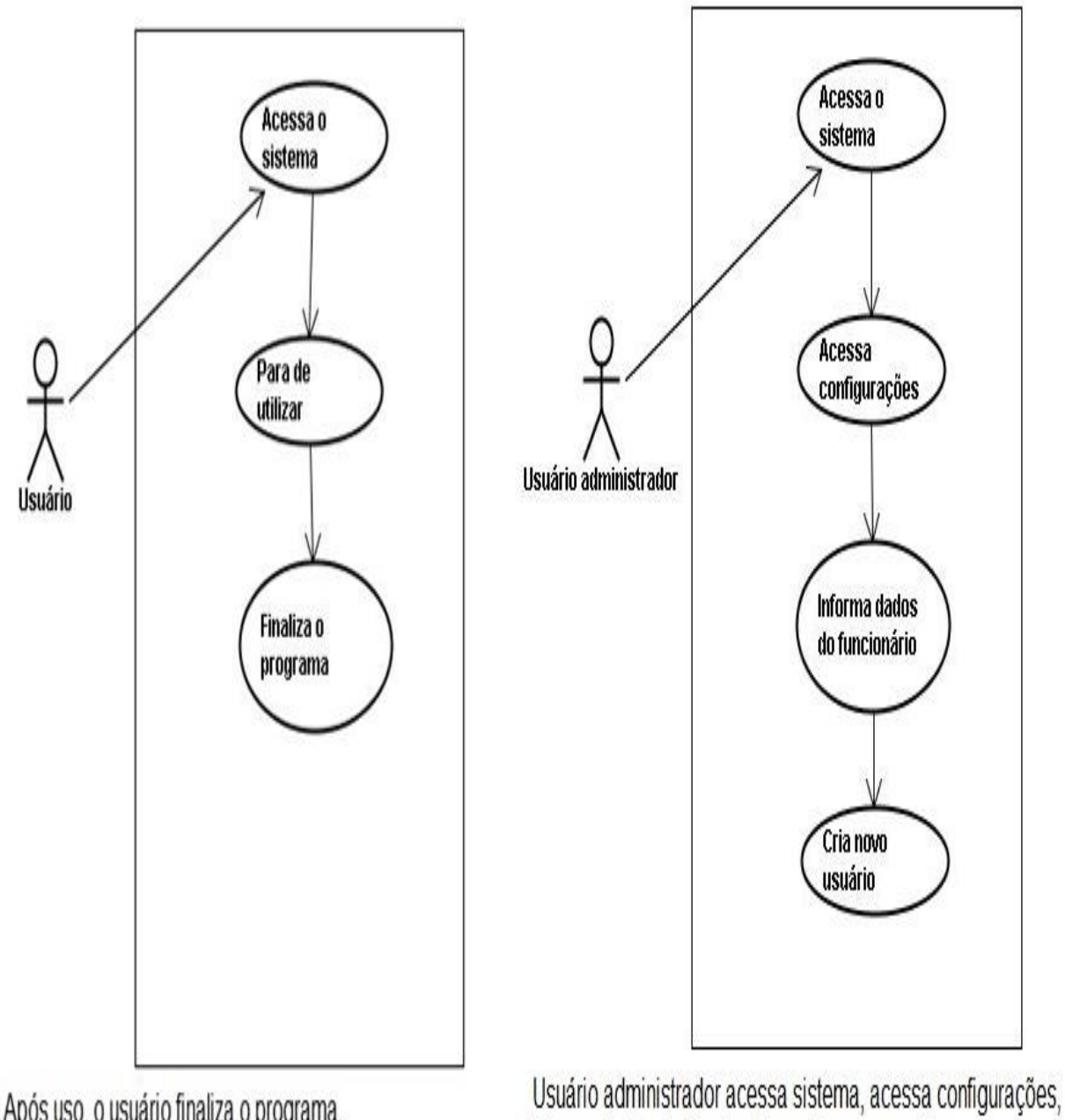

Após uso, o usuário finaliza o programa.

DIAGRAMA 20 – Casos de uso 19 DIAGRAMA 21 – Casos de uso 20

informa dados do funcionário e cria novo usuário.

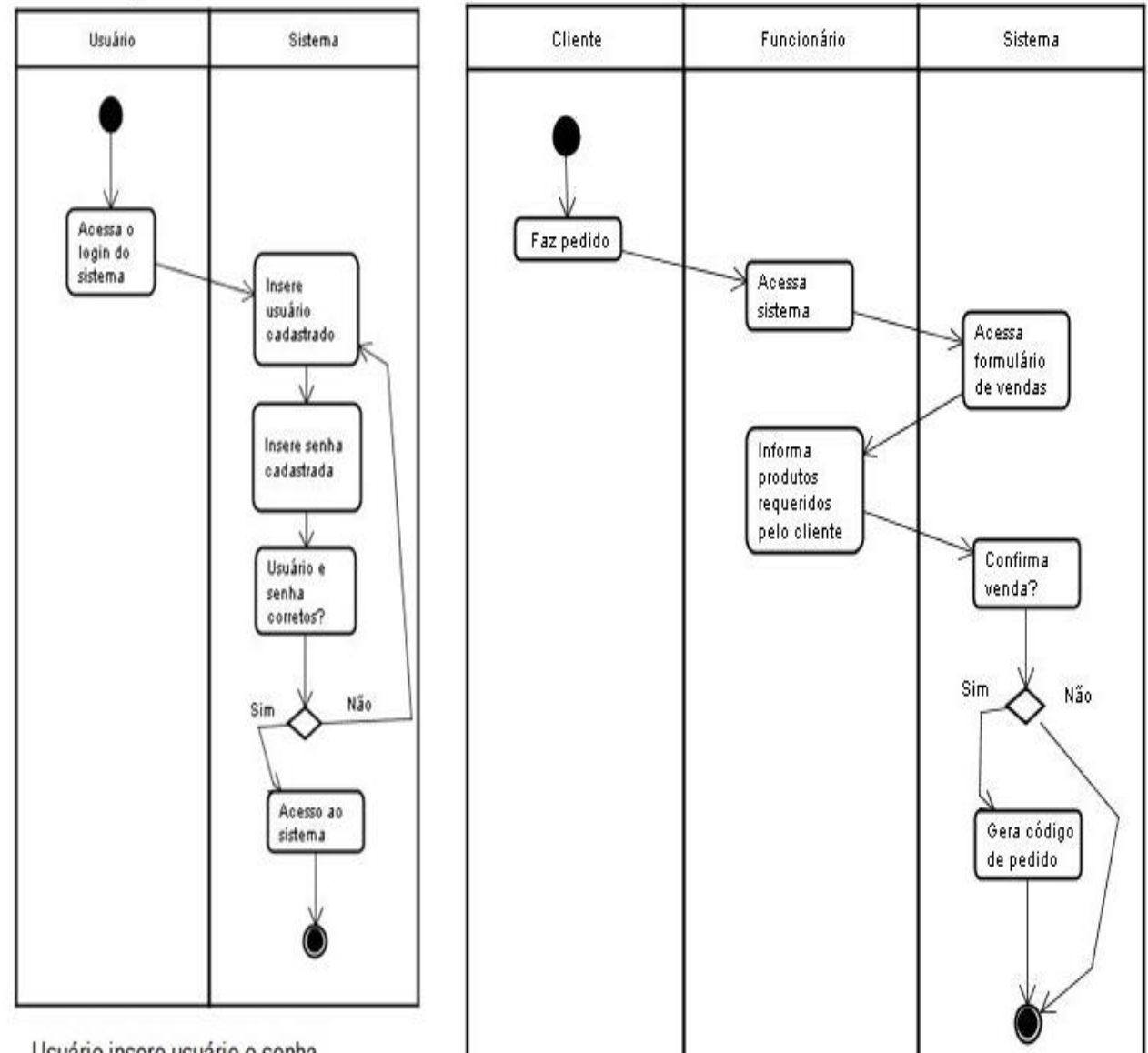

## <span id="page-37-0"></span>**6.3. Diagramas de atividade**

Usuário insere usuário e senha cadastrados para ter acesso ao sistema. Caso as informações estejam erradas, deve-se tentar novamente.

DIAGRAMA 22 – Atividade 1 DIAGRAMA 23 – Atividade 2

código do pedido é gerado.

Cliente faz pedido e dependendo de sua confirmação o

# <span id="page-38-1"></span><span id="page-38-0"></span>**7. DICIONÁRIO DE DADOS**

## **7.1 Tabela: tbCodCliente**

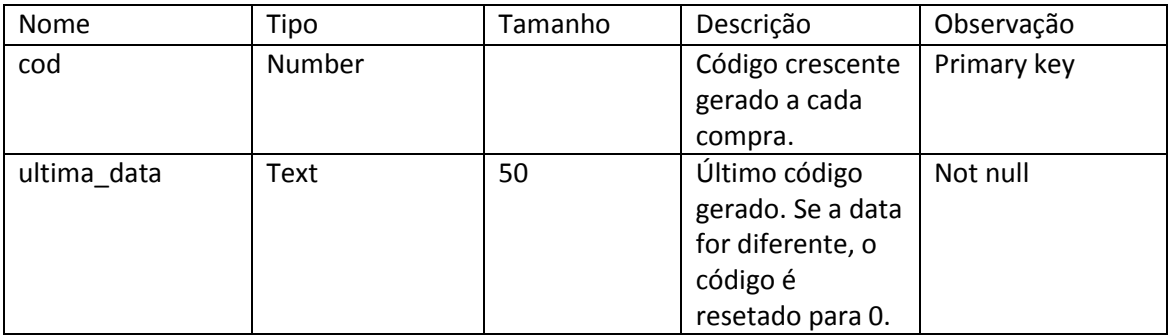

## <span id="page-38-2"></span>**7.2 Tabela: tbEstDia**

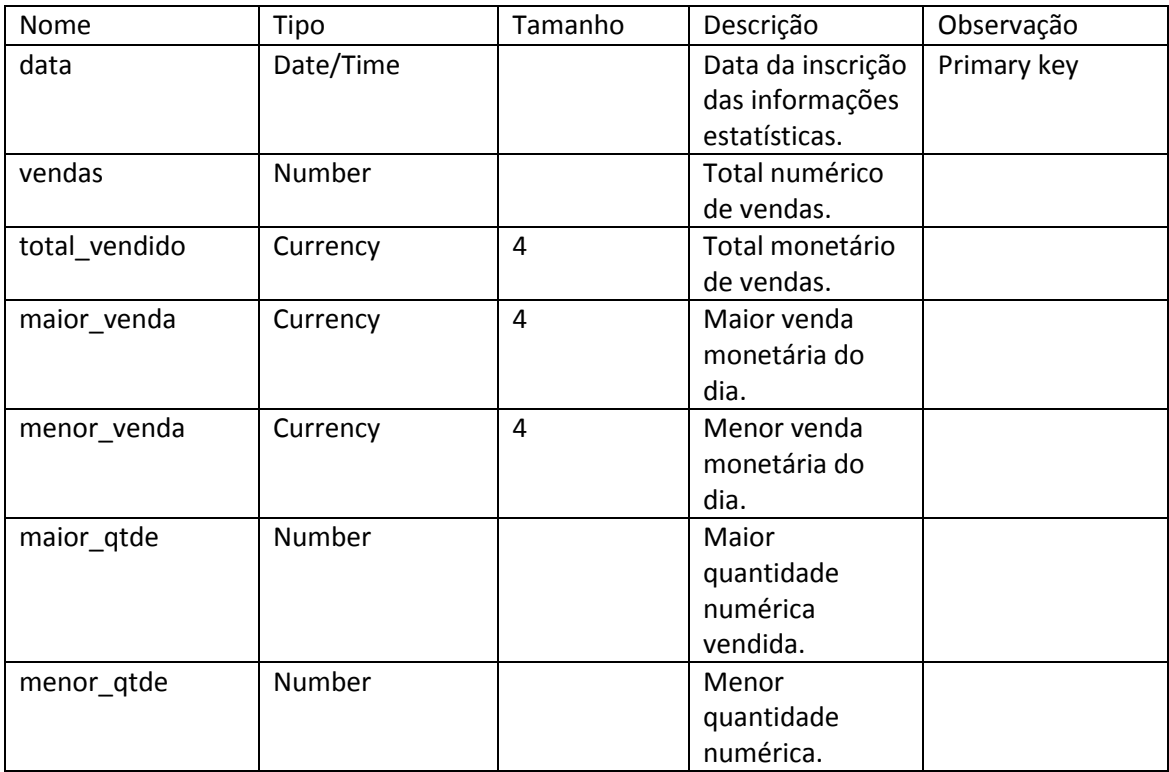

# <span id="page-38-3"></span>**7.3 Tabela: tbEstoque**

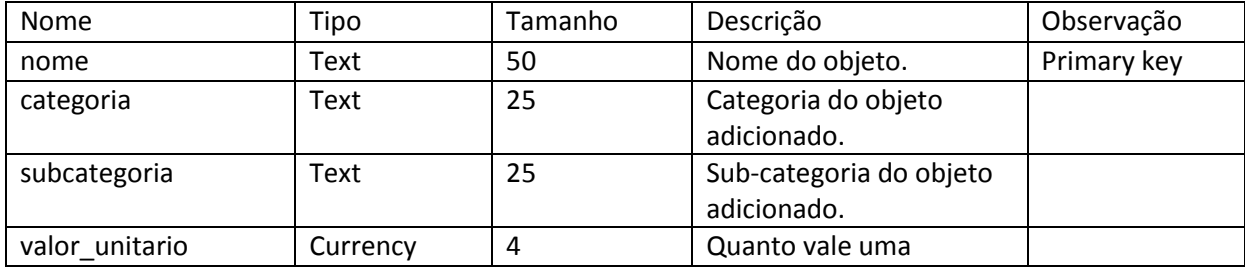

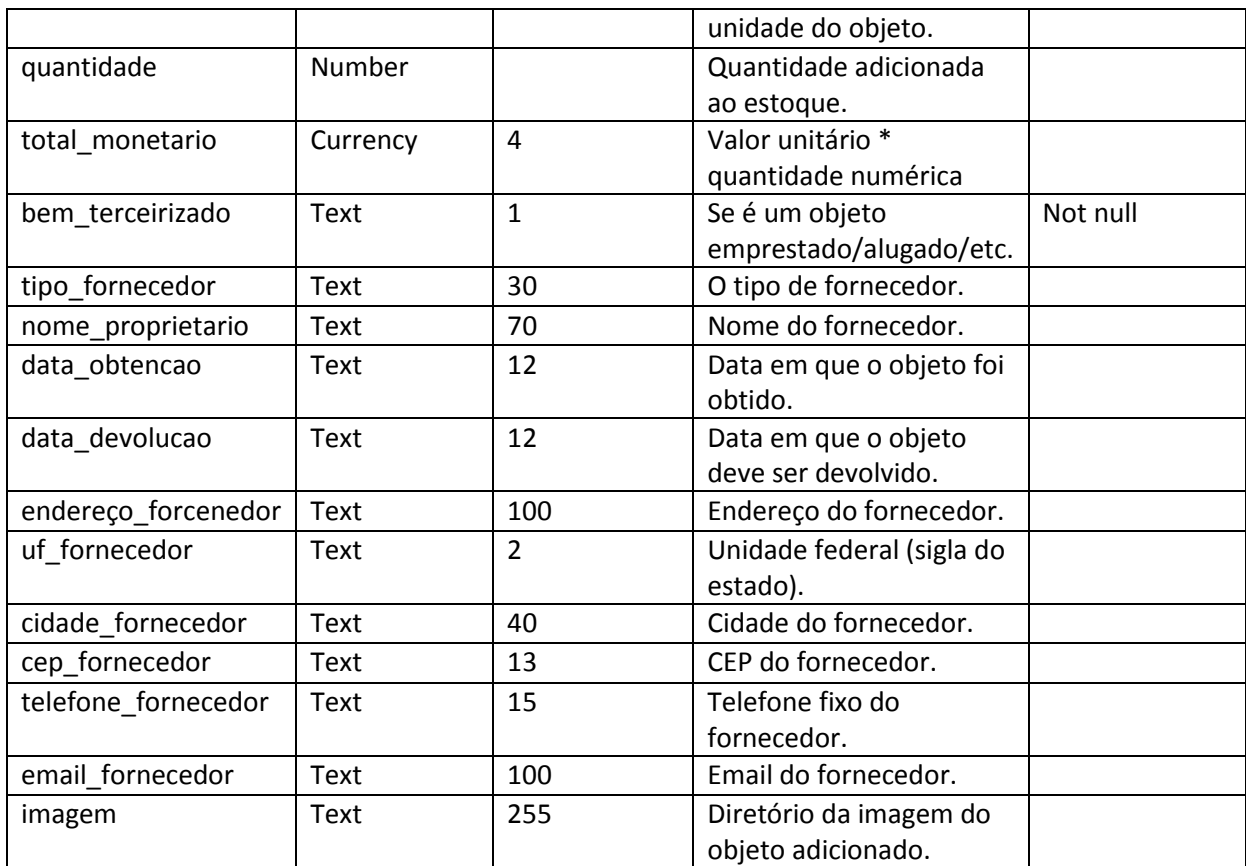

# <span id="page-39-0"></span>**7.4 Tabela: tbEstoque**

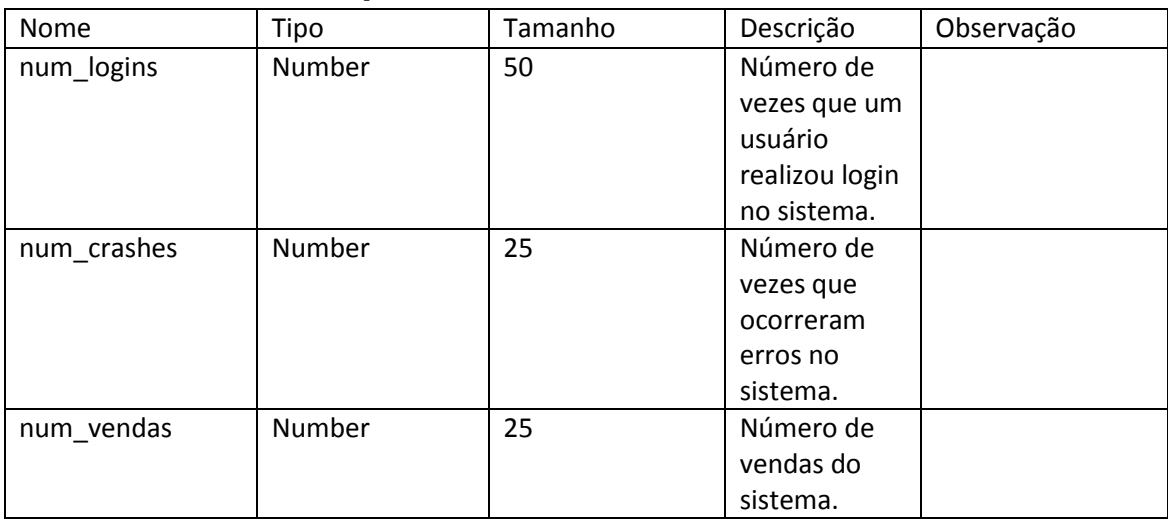

# <span id="page-39-1"></span>**7.5 Tabela: tbProdutos**

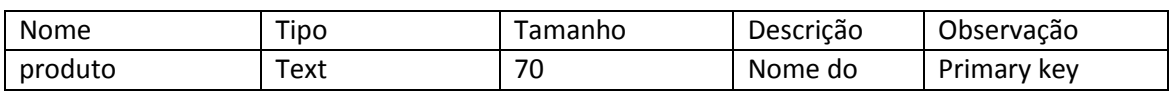

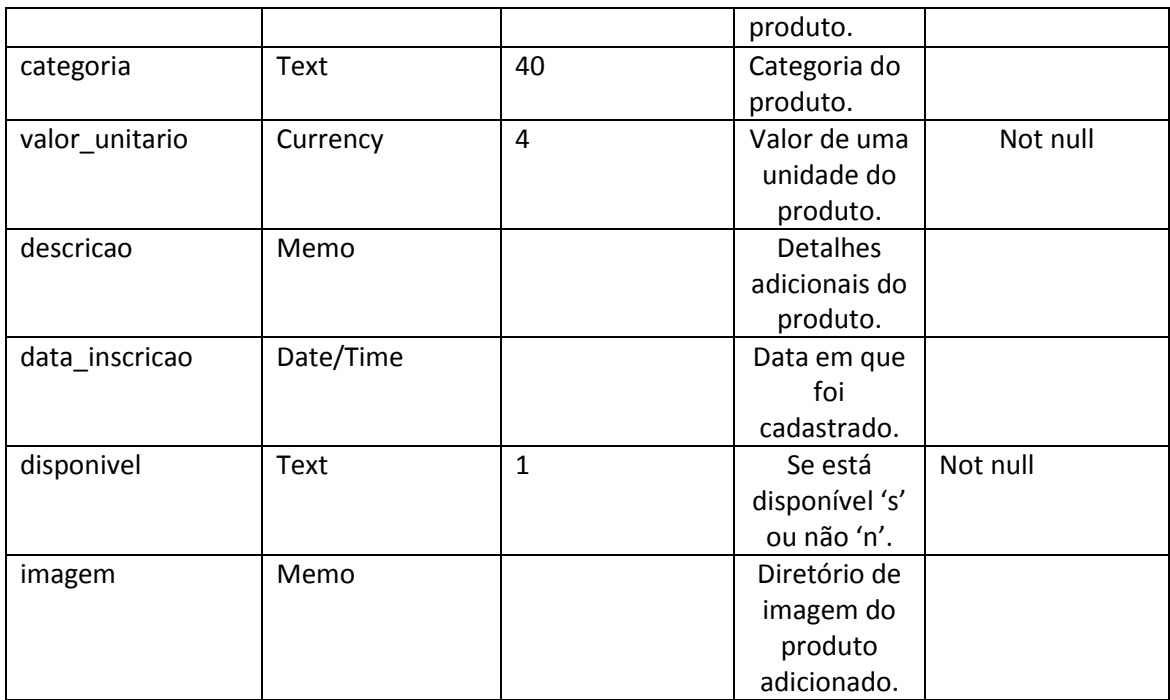

# <span id="page-40-0"></span>**7.6 Tabela: tbTempVenda**

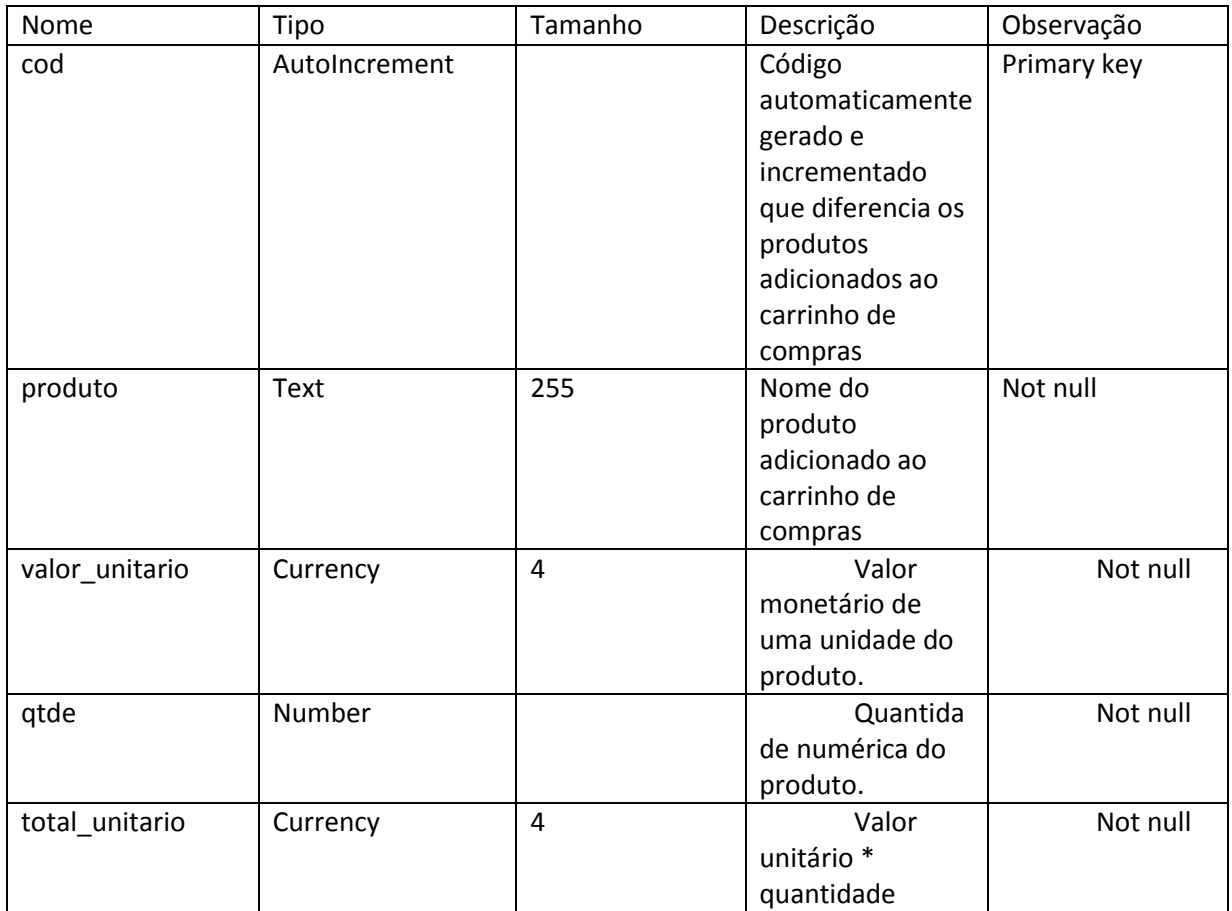

# <span id="page-41-0"></span>**7.7 Tabela: tbUsuarios**

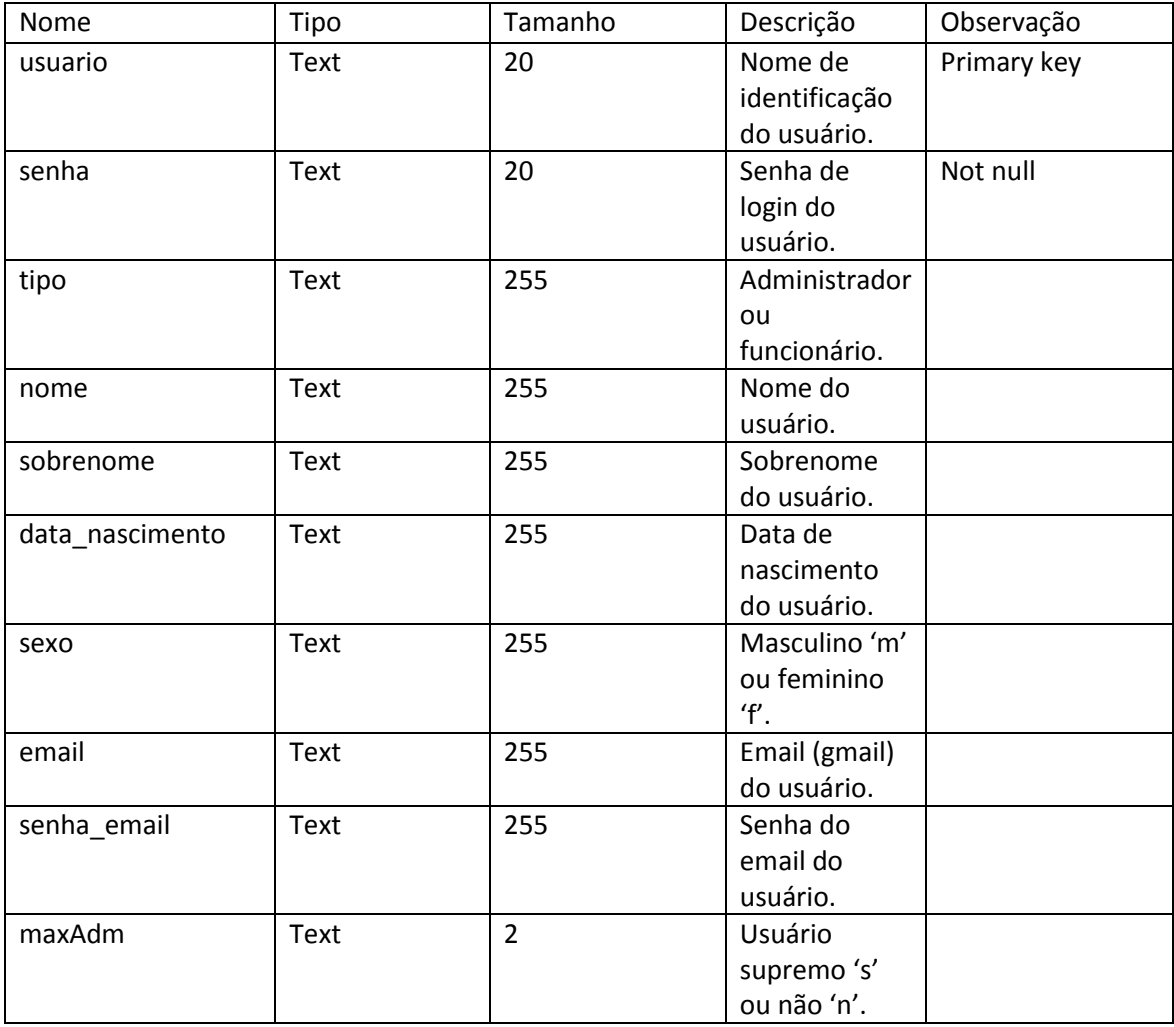

# <span id="page-42-0"></span>**8. TELAS DO SISTEMA**

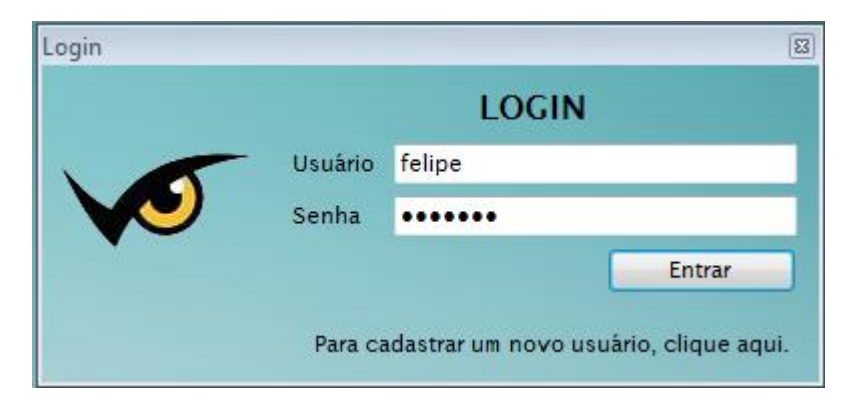

Essa é a tela inicial do software, onde o usuário pode entrar com seu usuário e senha, ou fechar o programa

TELA 1 – Login

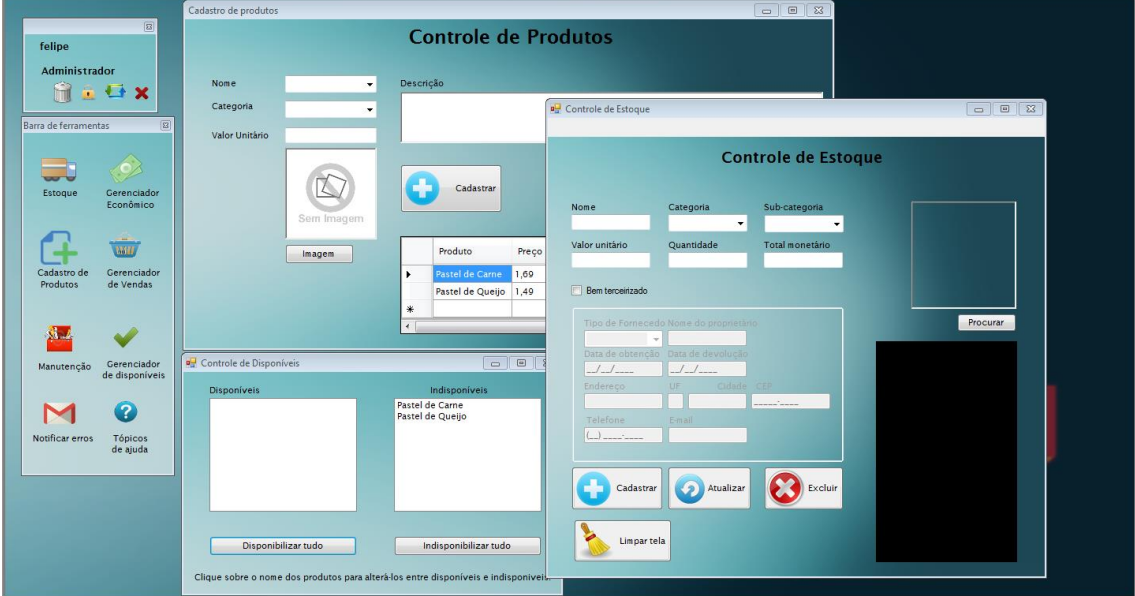

Visão geral de todos os formulários do programa

TELA 2 – Visão Geral

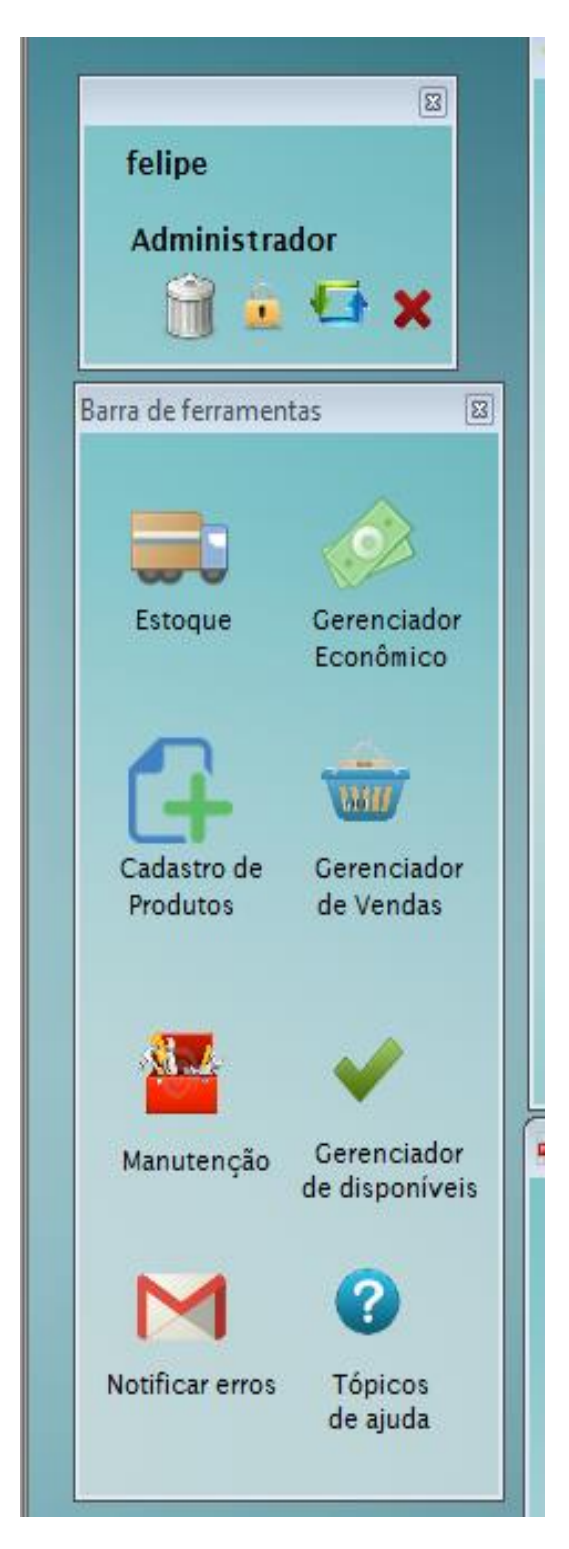

Barra para facilitar o uso das principais ferramentas do sistema

TELA 3 – Barra de ferramentas

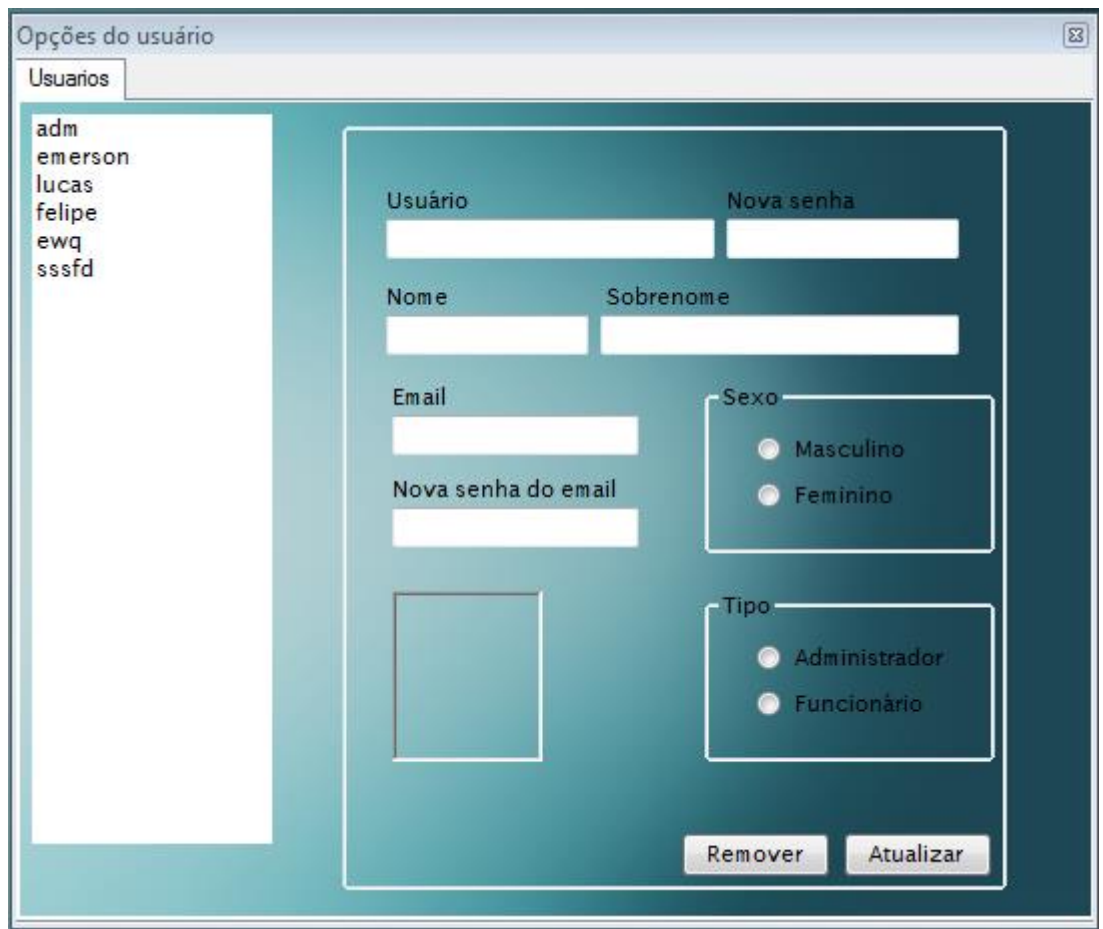

Tela com as configurações de usuário, para alterar dados ou remover usuários.

TELA 4 – Configurações/Opções do usuário

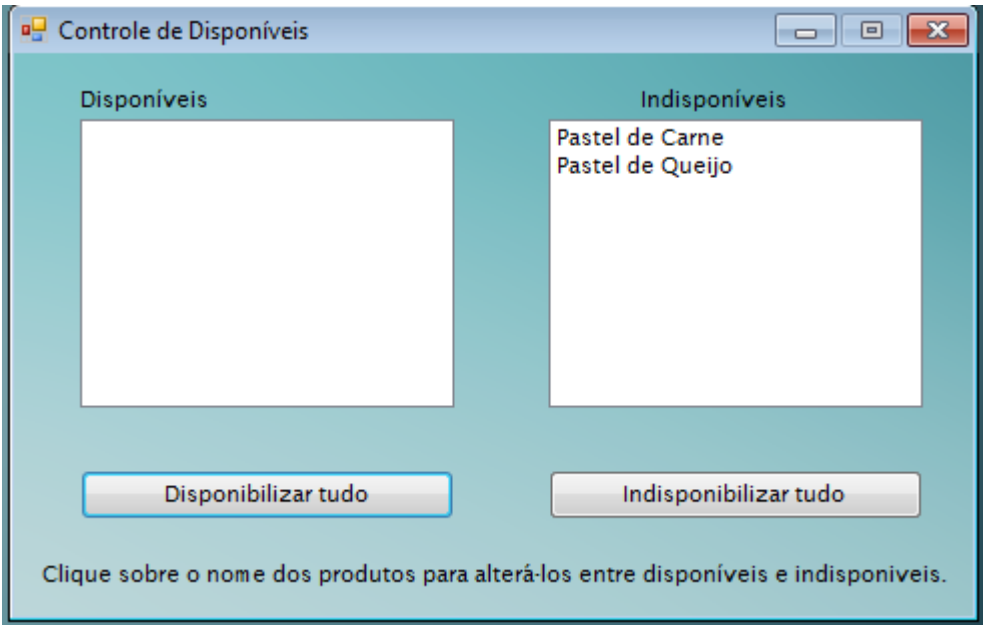

Tela para disponibilizar ou não os produtos da pastelaria

TELA 5– Gerenciador de produtos disponíveis

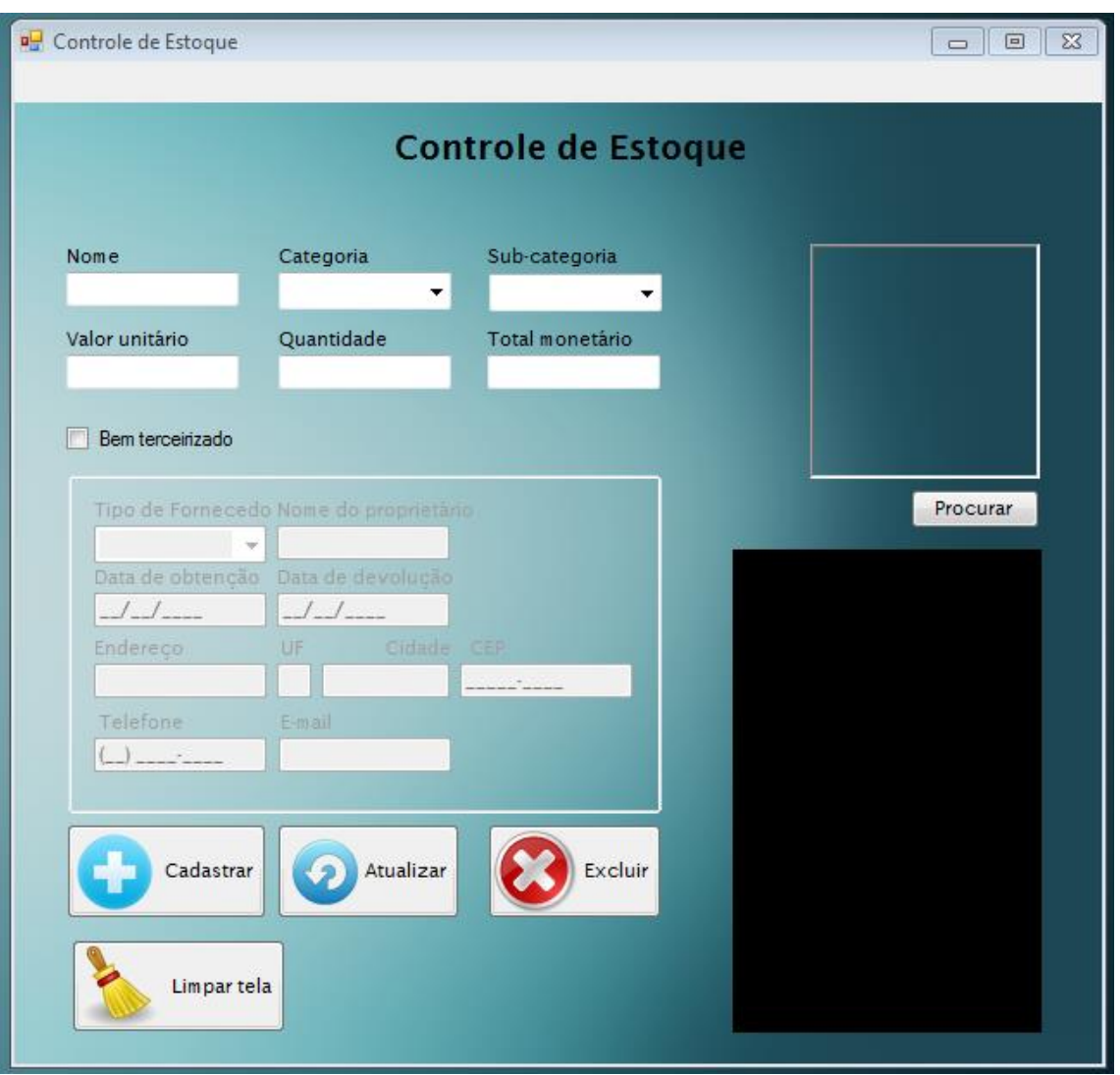

Essa tela funciona como controle de patrimônios, cadeiras, mesas e todos os outros bens físicos do estabelecimento, também podendo ser terceirizado que seriam os bens que são emprestados.

TELA 6 – Controle de estoque

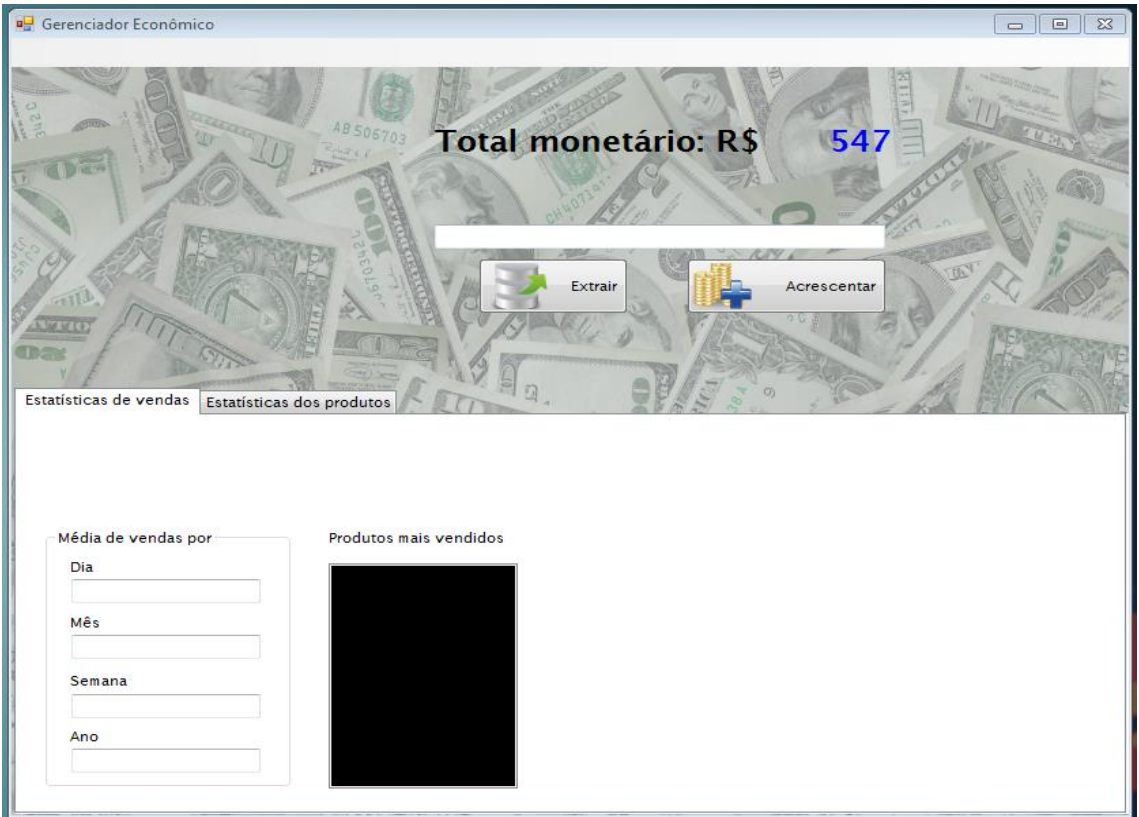

Controle financeiro de todo caixa do estabelecimento, caso o saldo fique negativo o programa mostra os números em vermelho para alertar o usuário, esse formulário também mostras as estatísticas.

#### TELA 7 – Gerenciador econômico

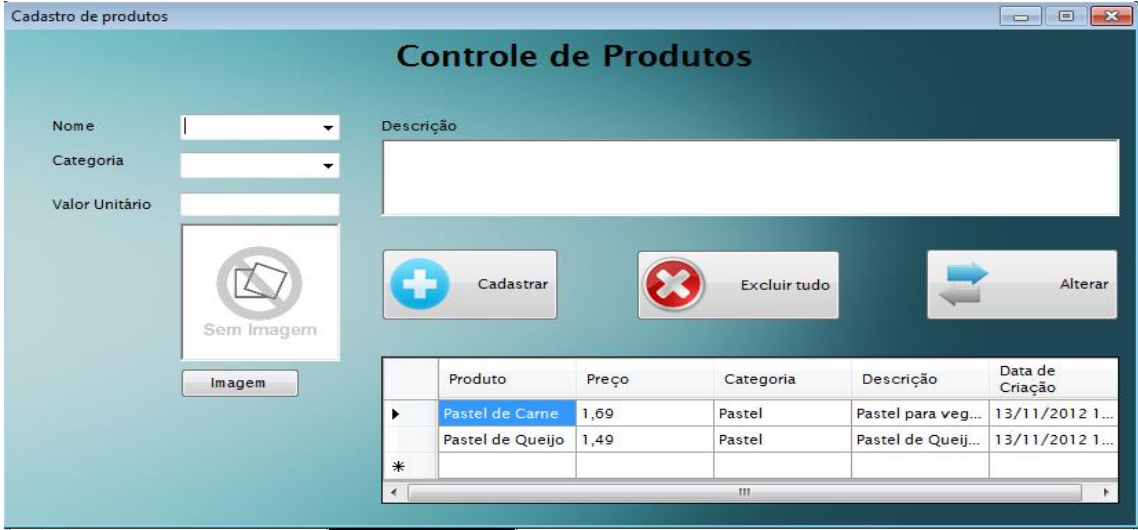

Cadastro de produtos, alterações, ou exclusão são feitas por esse formulário.

TELA 8 – Controle de produtos

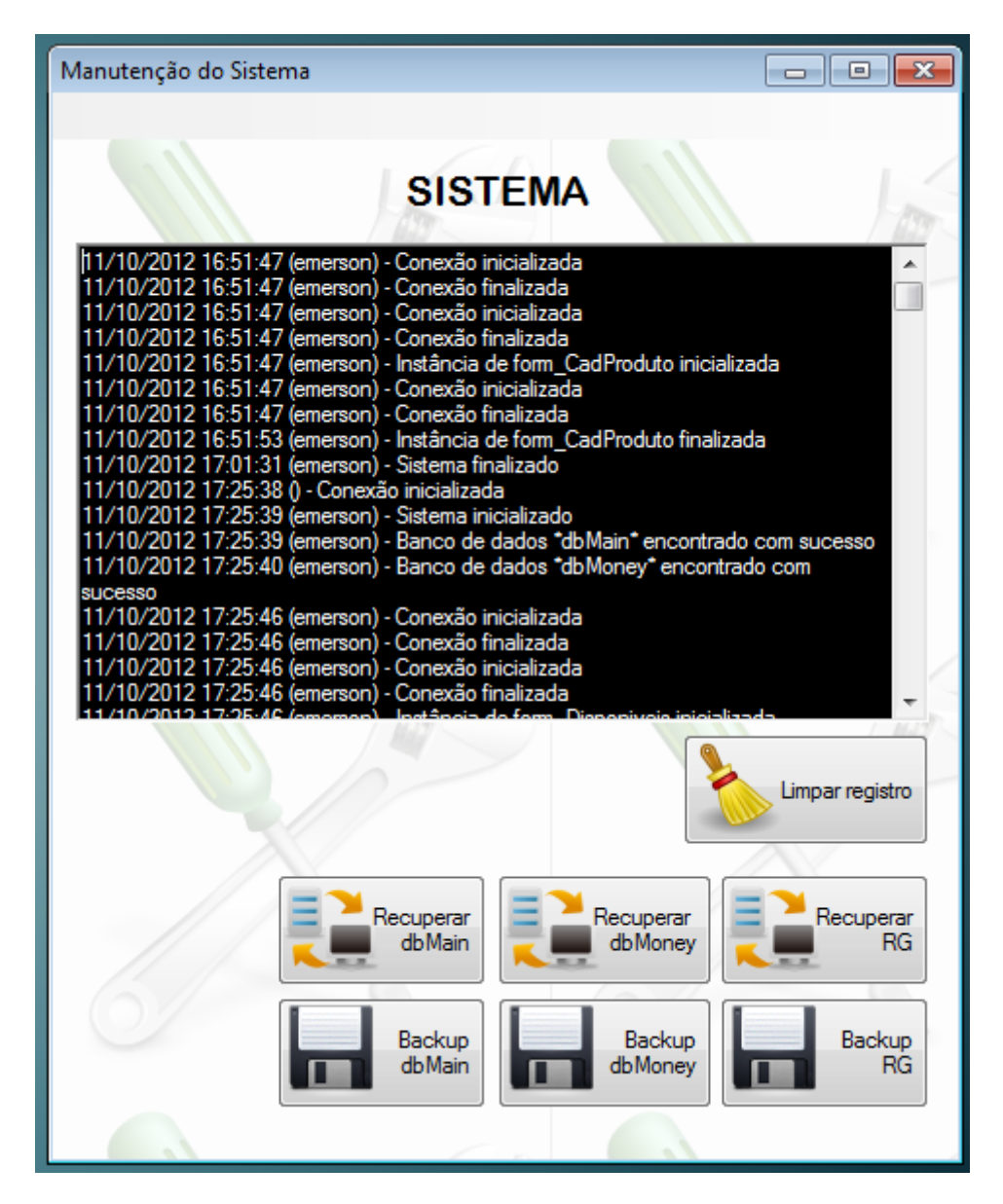

Tela que mostra os registros de usuário mostrando a data e hora para se por ventura ocorrer algum erro ou bug o administrador saber o dia e qual usuário estava utilizando o programa, também conta com o backup dos bancos de dados e recuperação dos mesmos para do sistema.

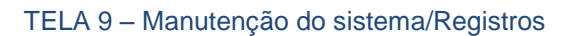

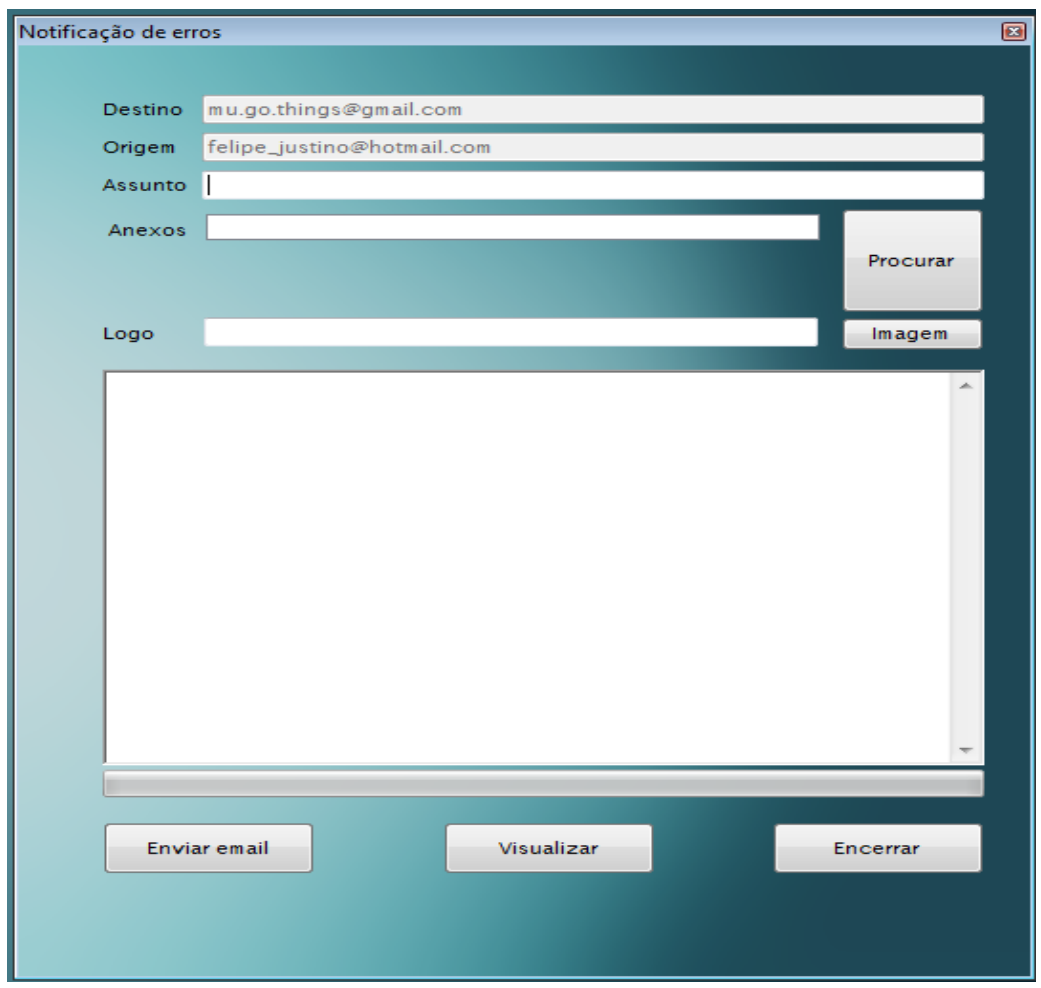

Se algum dia ocorrer algum erro no programa o usuário poderá anexar imagens e descrever o problema, após fazer isso mandar o e-mail que irá chegar no e-mail da empresa, logo solucionaremos o problema assim mandando uma nova versão já com os devidos ajustes

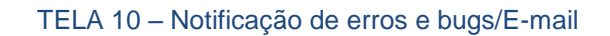

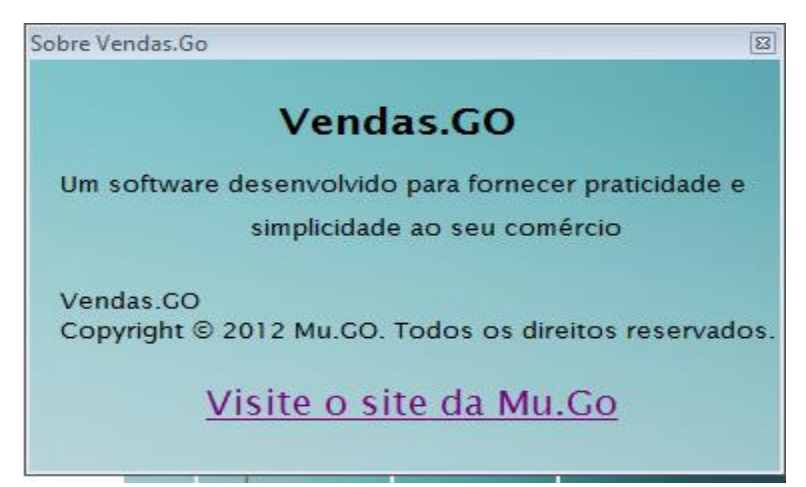

Formulario sobre o programa, mostrando o site da empresa.

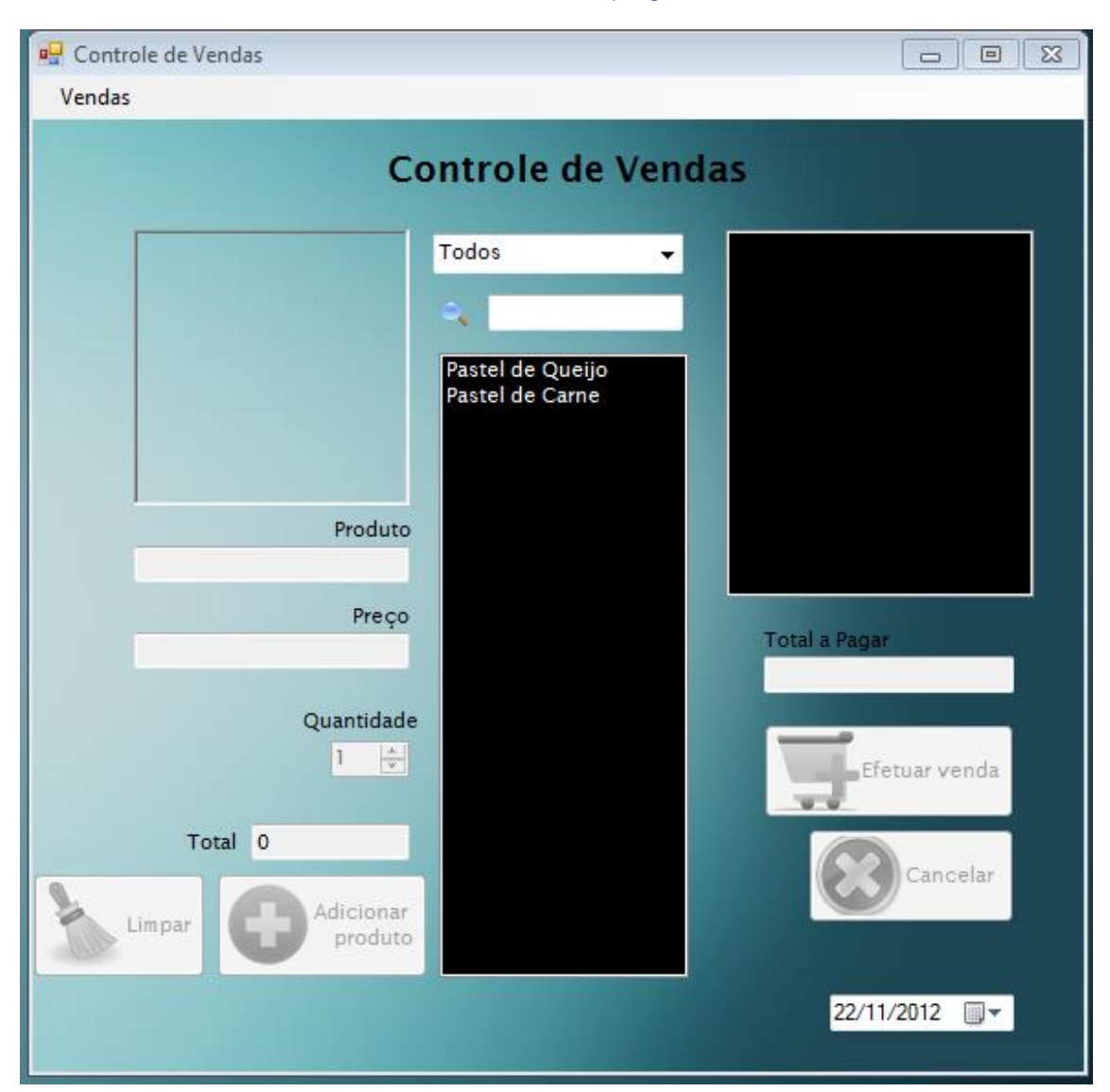

#### TELA 11 – Sobre o programa

Formulário principal no qual o usuário irá efetuar as vendas, após escolher os produtos eles serão mandados para o carrinho de compras no qual ele irá confirmar se realmente vai vender os produtos, e automaticamente será aberto o cupom com os produtos comprados e o total a pagar, finalizando assim a compra.

TELA 12 – Controle de vendas

# **CONCLUSÃO**

<span id="page-50-0"></span>Este projeto teve por objetivo o desenvolvimento de um sistema para um comércio que necessitava de um sistema informatizado. O desenvolvimento do mesmo nos preparou para o mercado de trabalho de tecnologia da informação, nos mostrando as dificuldades do trabalho em grupo e também as diferentes formas de trabalho tanto do cliente como dos membros do grupo; desde a escolha do cliente até a apresentação deste trabalho tivemos muito trabalho para realizá-lo, mas foi importante para nosso crescimento profissional, pois agregou muito conhecimento em muitas partes, que poderemos levar para o resto de nossas vidas.

# **REFERÊNCIAS**

<span id="page-51-0"></span>JOSÉ CARLOS MACORATTI. **Operações básicas com arquivos.** Disponível em:. < http://www.macoratti.net/vbn\_io.htm> Acesso em: 02 ago. 2012.

JOSÉ CARLOS MACORATTI. **Lendo e escrevendo em arquivo Textos.** Disponível em:. < http://www.macoratti.net/vbn\_txt.htm> Acesso em: 02 ago. 2012.

JOSÉ CARLOS MACORATTI. **Arrays.** Disponível em:.<http://www.macoratti.net/vbn\_arr1.htm> Acesso em: 02 ago. 2012.

BRUNO MAESTRO. **Como Desligar, Reiniciar e fazer Logoff no Windows com VB.NET.** Disponível em:.< http://www.maestrodotnet.com.br/?p=368> Acesso em: 12 ago. 2012.

JOSÉ CARLOS MACORATTI. **Gerando arquivos PDF.** Disponível em:.<http://www.macoratti.net/vbn\_pdf1.htm> Acesso em: 12 ago. 2012.

JOSÉ CARLOS MACORATTI. **Um leitor de arquivos no formato PDF.** Disponível em:.< http://www.macoratti.net/10/05/vbn\_pdf1.htm> Acesso em: 12 ago. 2012.

JOSÉ CARLOS MACORATTI. **Criando e compactando bases de dados Access.** Disponível em:.< http://www.macoratti.net/vbn\_adox.htm> Acesso em: 20 ago. 2012.

SILVA, Osmar J: **Arquivo de códigos.** Disponível em: <http://www.arquivodecodigos.net/principal/> Acesso em: 15 ago. 2012.

MICROSOFT MSDN**. Criar banco Access e tabelas com ADO .NET.** Disponível em: < http://social.msdn.microsoft.com/forums/pt-BR/vsvbasicpt/thread/ccad5e94 e4f0-490e-ad79-4f912b0b3721 > Acesso em: 04 set. 2012.

MICROSOFT MSDN**. Criar banco Access e tabelas com ADO .NET.** Disponível em: < http://social.msdn.microsoft.com/forums/pt-BR/vsvbasicpt/thread/ccad5e94 e4f0-490e-ad79-4f912b0b3721 > Acesso em: 04 set. 2012.